# E-Service 사용자 매뉴얼

ARILLER ST

http://www.gwct.co.kr/e-service1

# **GWCT** 광양항서부컨테이너터미널(주)

# GWCT E-Service

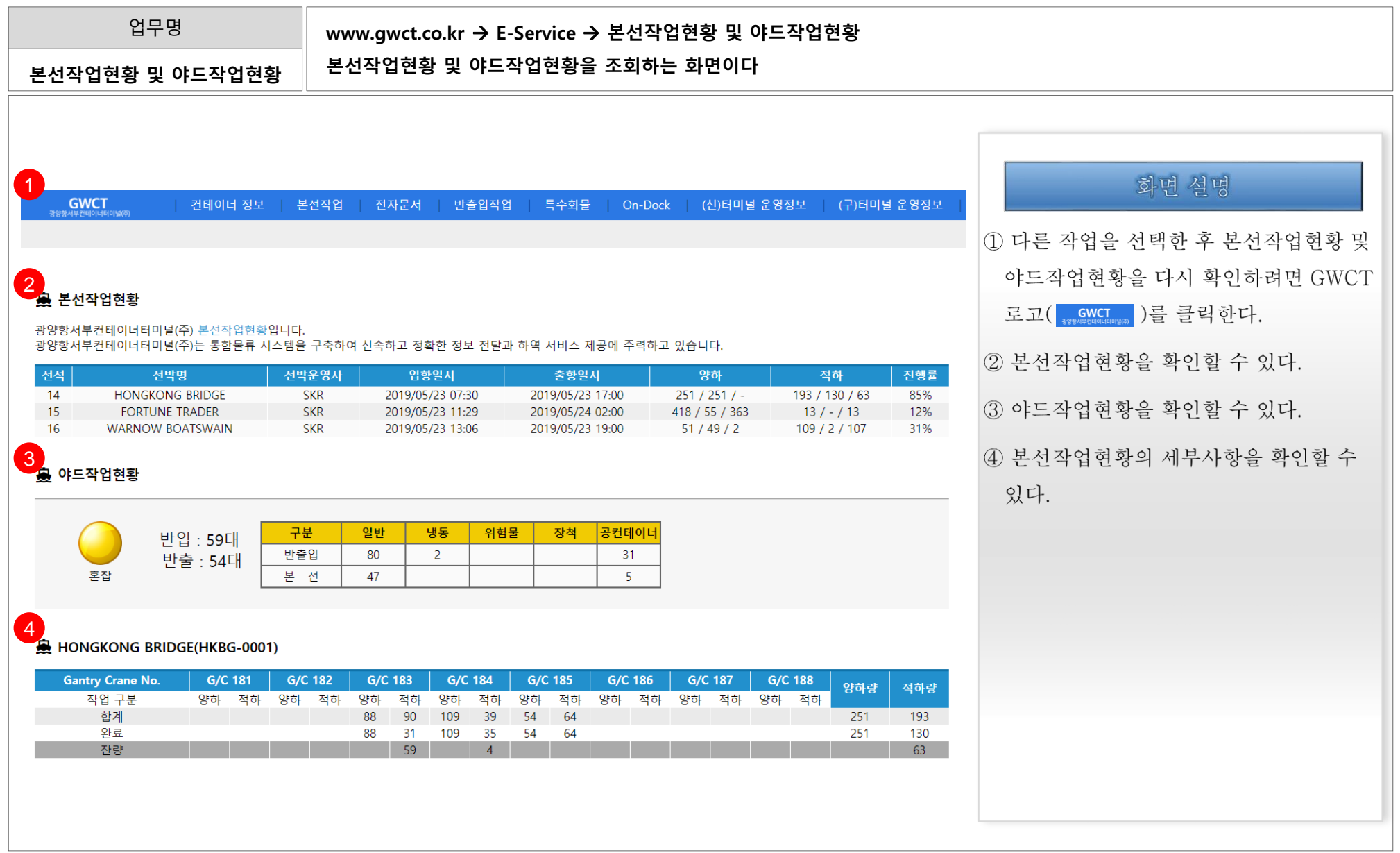

- 3 -

#### 1. GWCT E-Service 1.1. 본선작업현황 및 야드작업현황 조회(2/2)

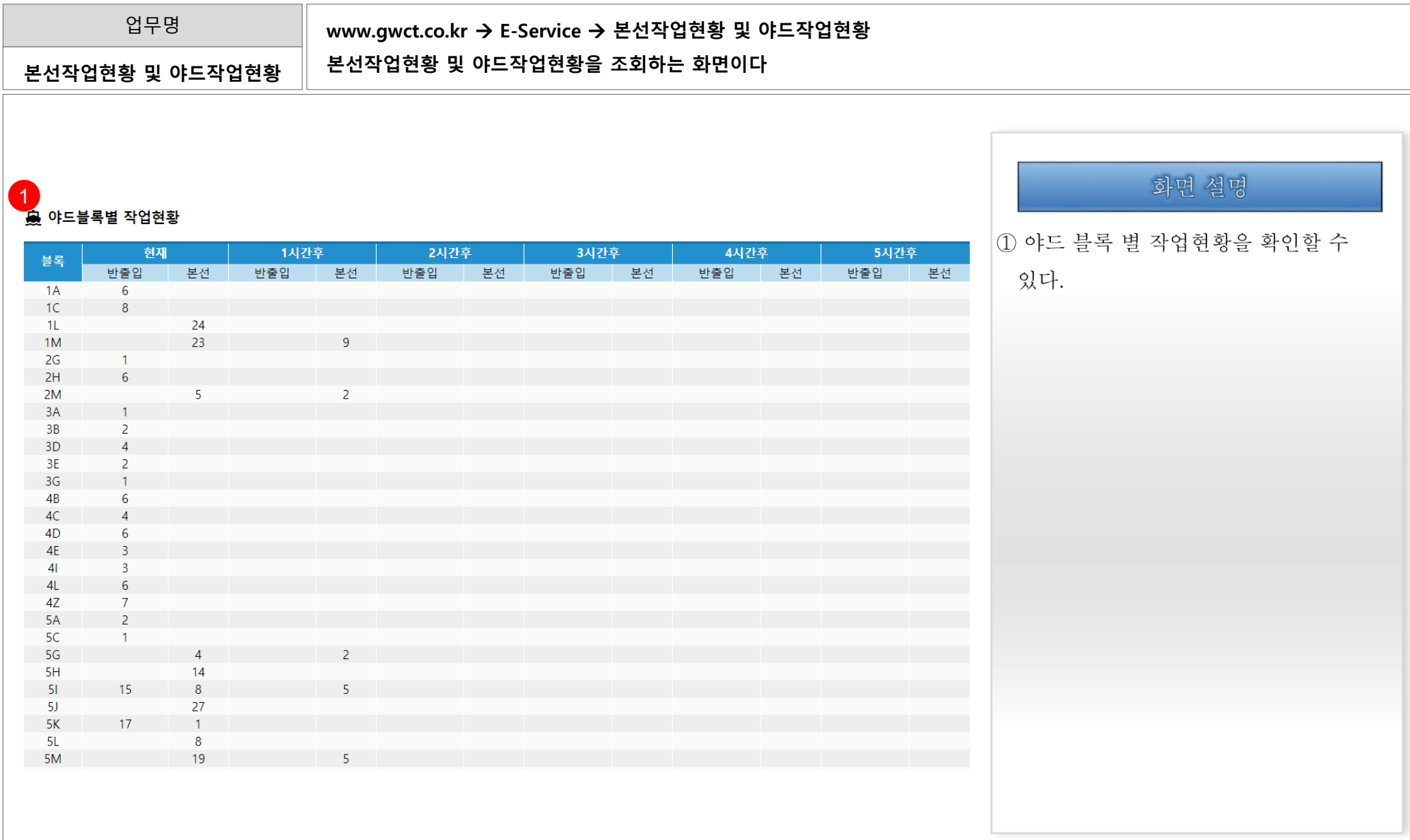

#### 1. GWCT E-Service 1.2. 컨테이너 정보 조회

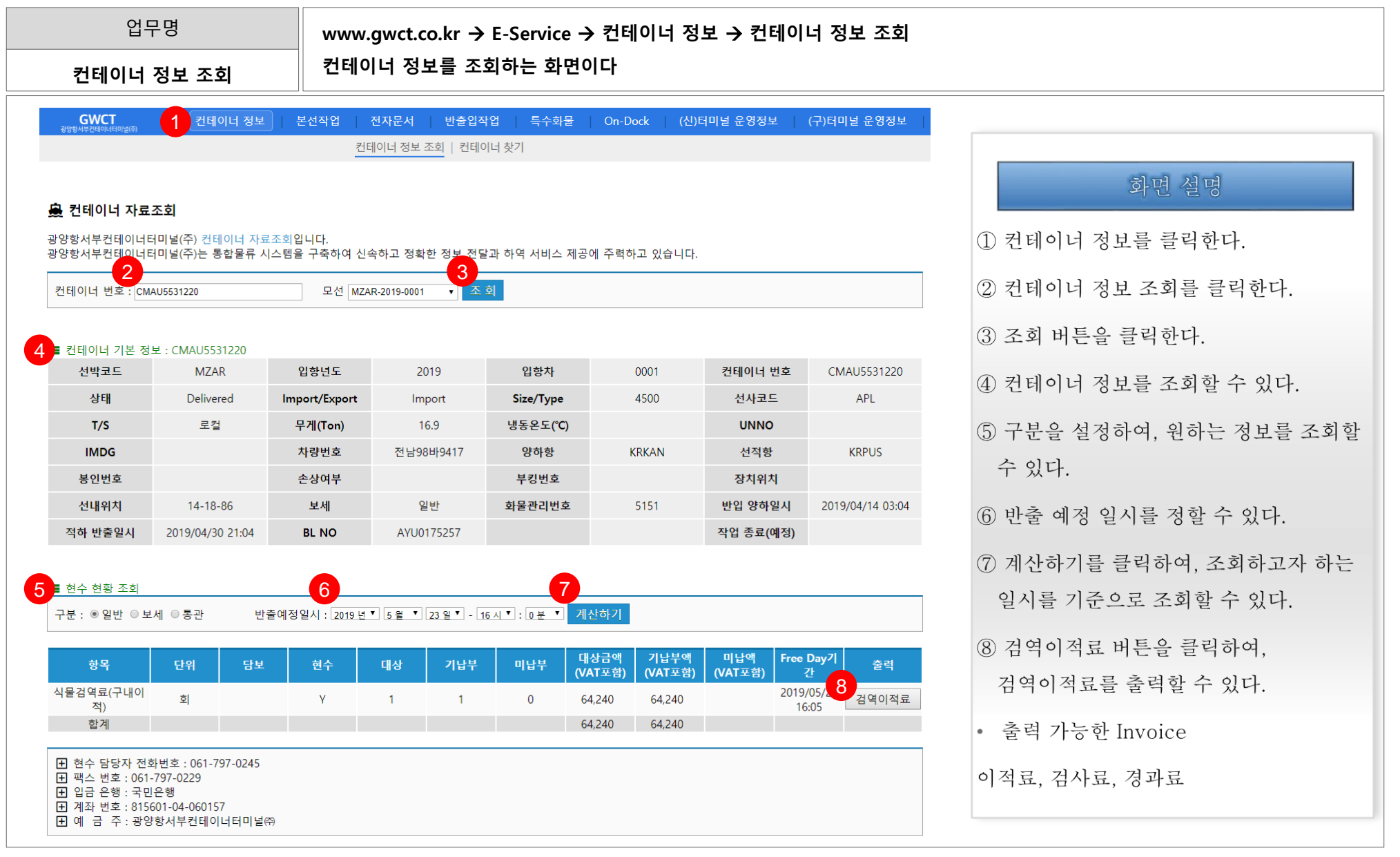

### 1. GWCT E-Service 2.1 The contract of the contract of the contract of the contract of the contract of the contract of the contract of the contract of the contract of the contract of the contract of the contract of the con

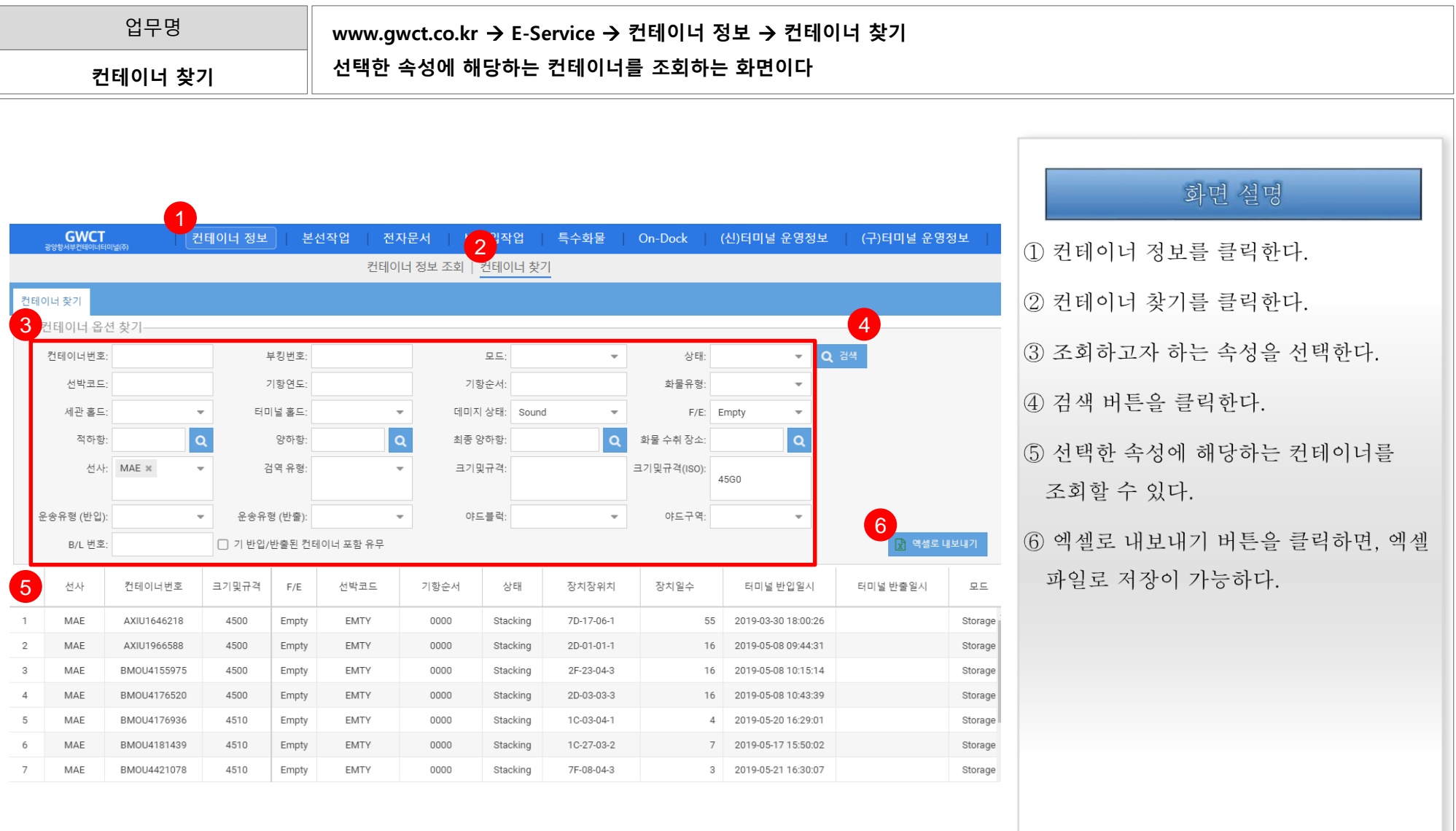

#### 1. GWCT E-Service 1.4. 본선작업 현황

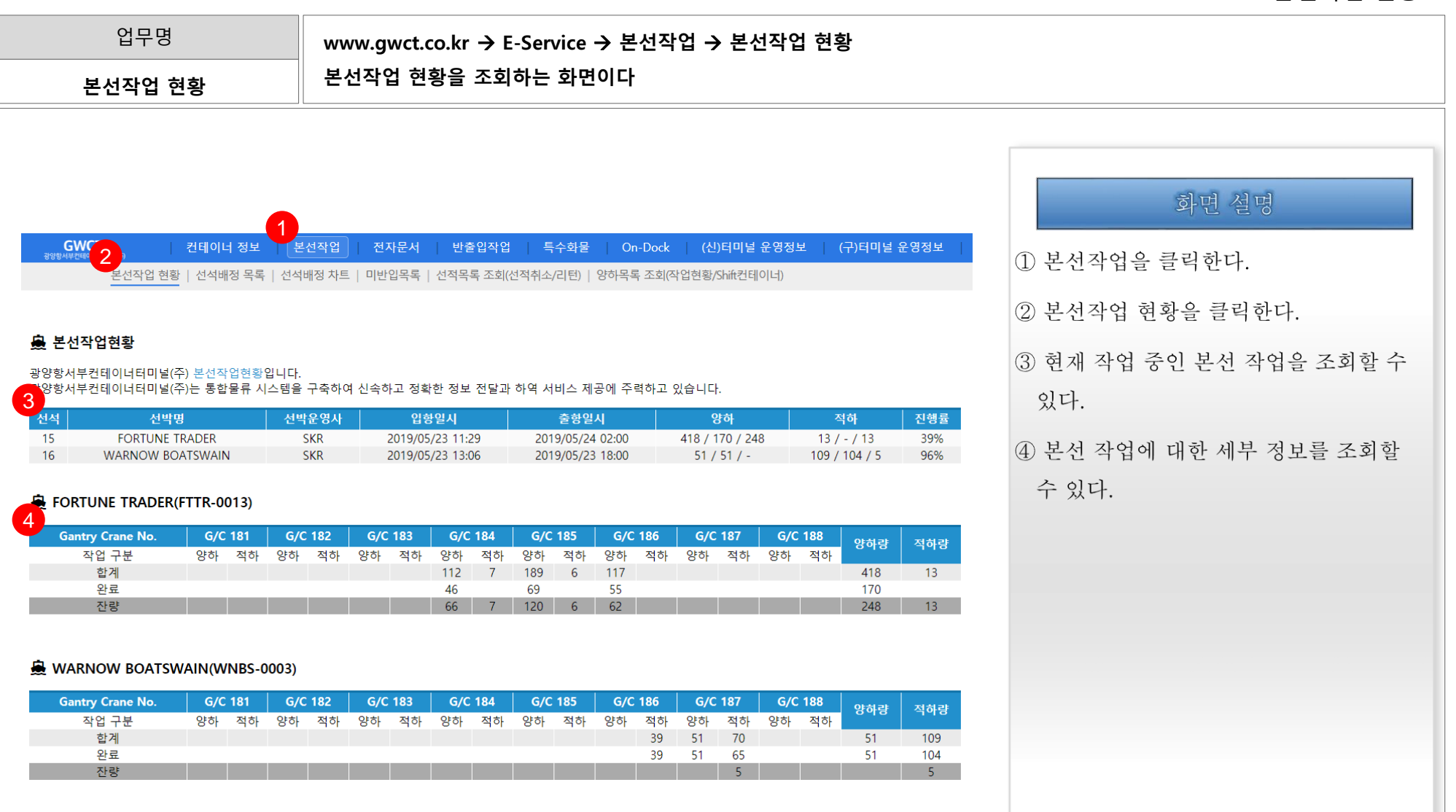

#### 1. GWCT E-Service 1.5. 선석배정 목록

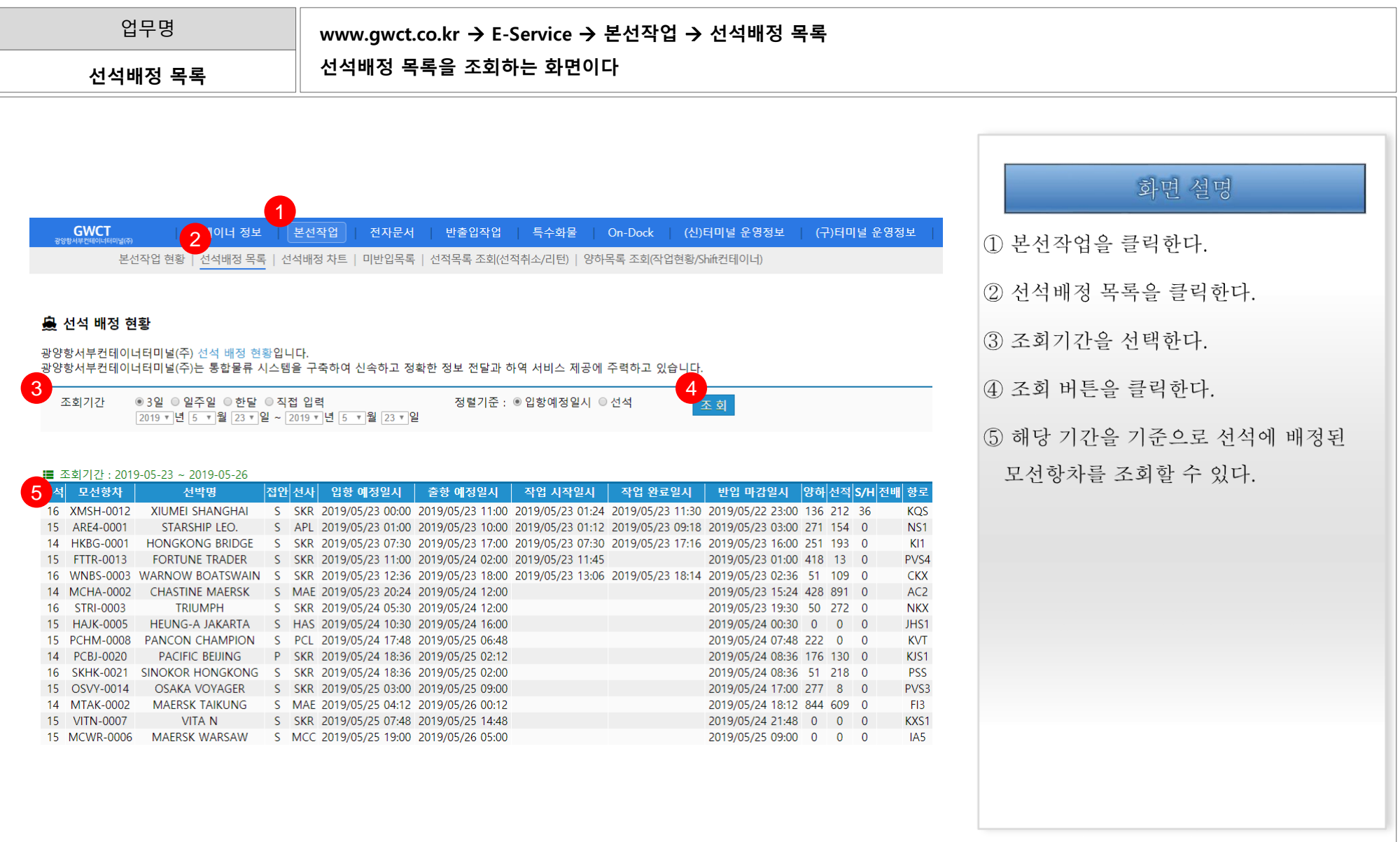

#### 1. GWCT E-Service 1.6. 선석배정 차트

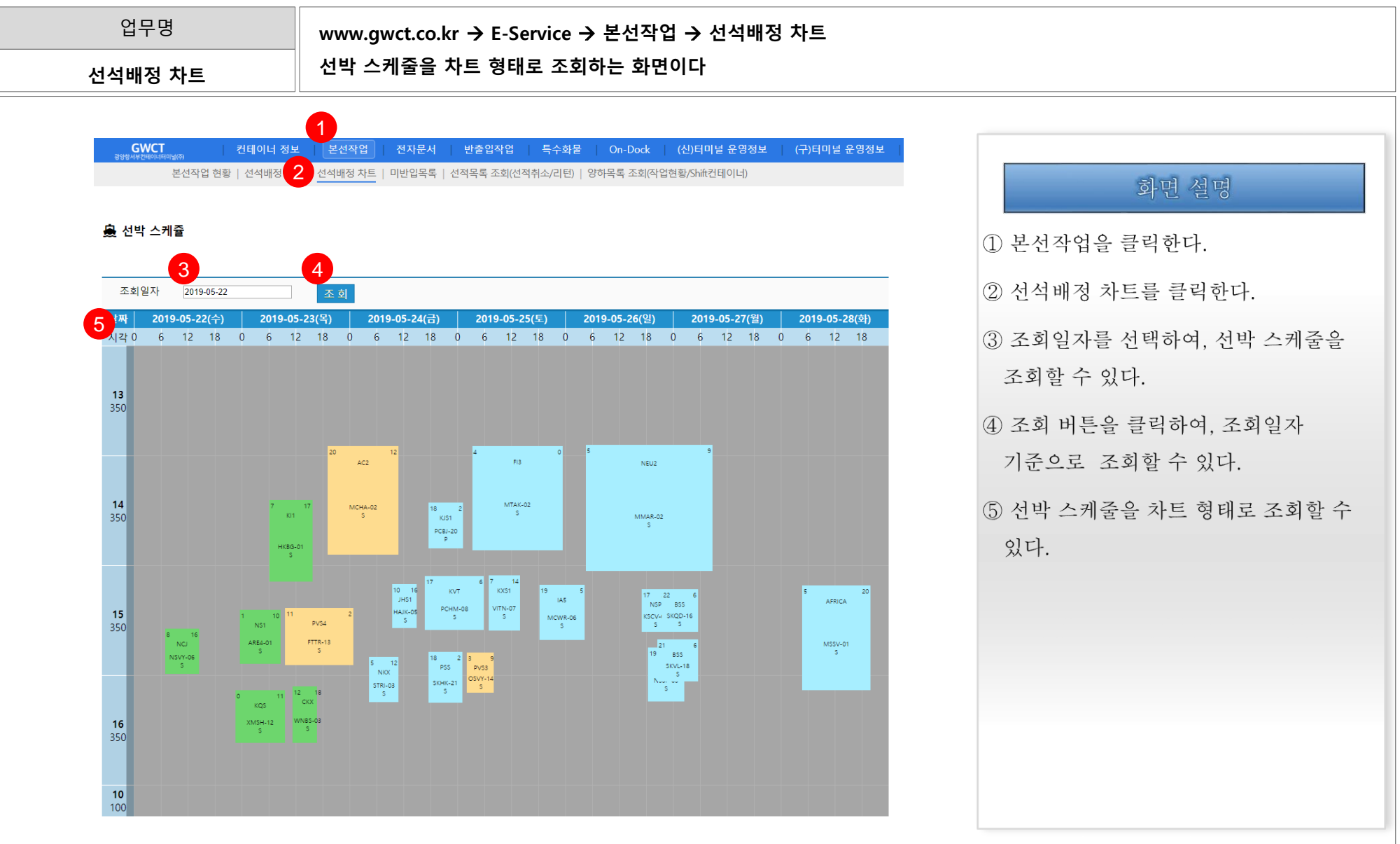

### 1. GWCT E-Service 2.2. The contract of the contract of the contract of the contract of the contract of the contract of the contract of the contract of the contract of the contract of the contract of the contract of the co

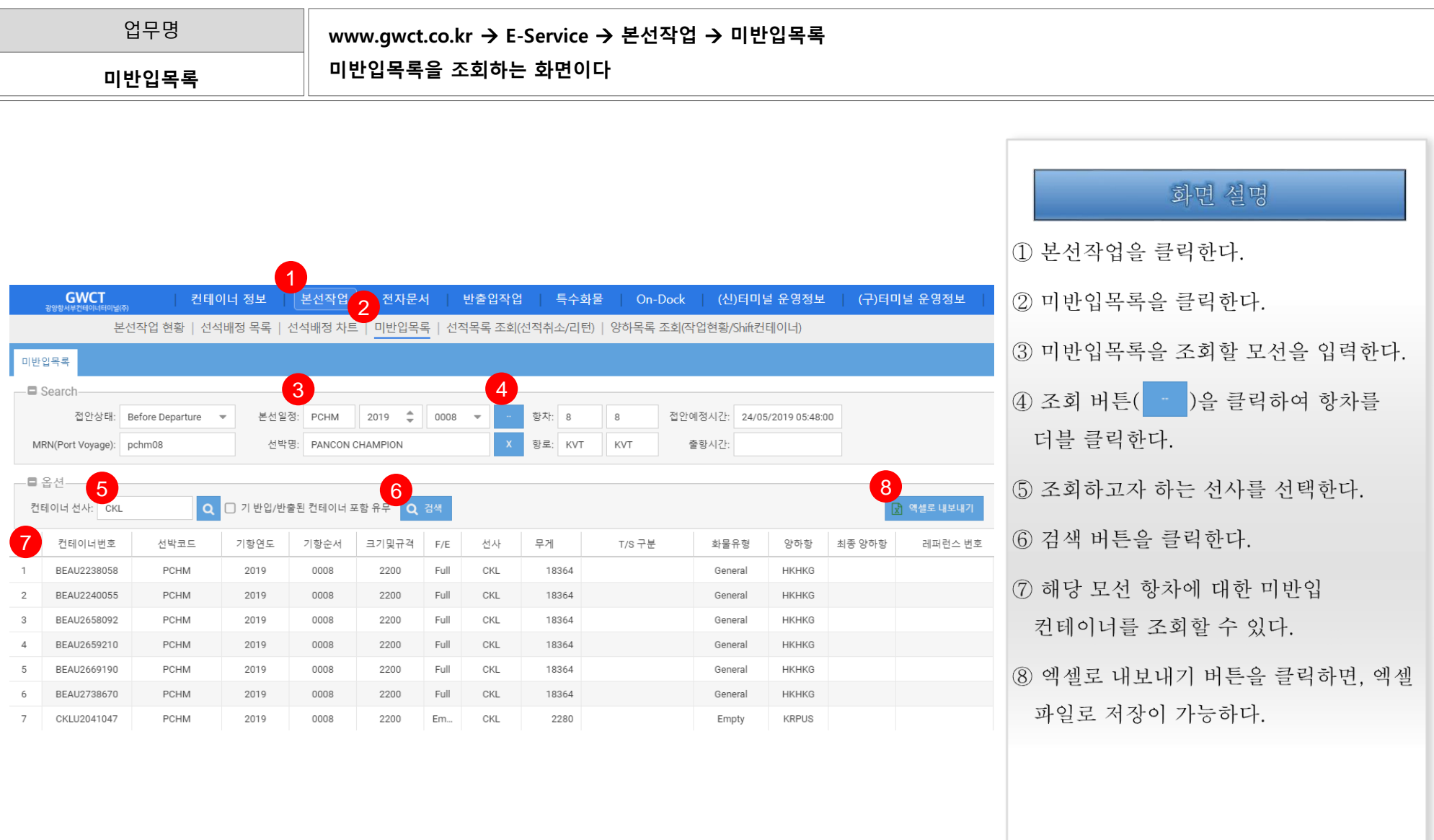

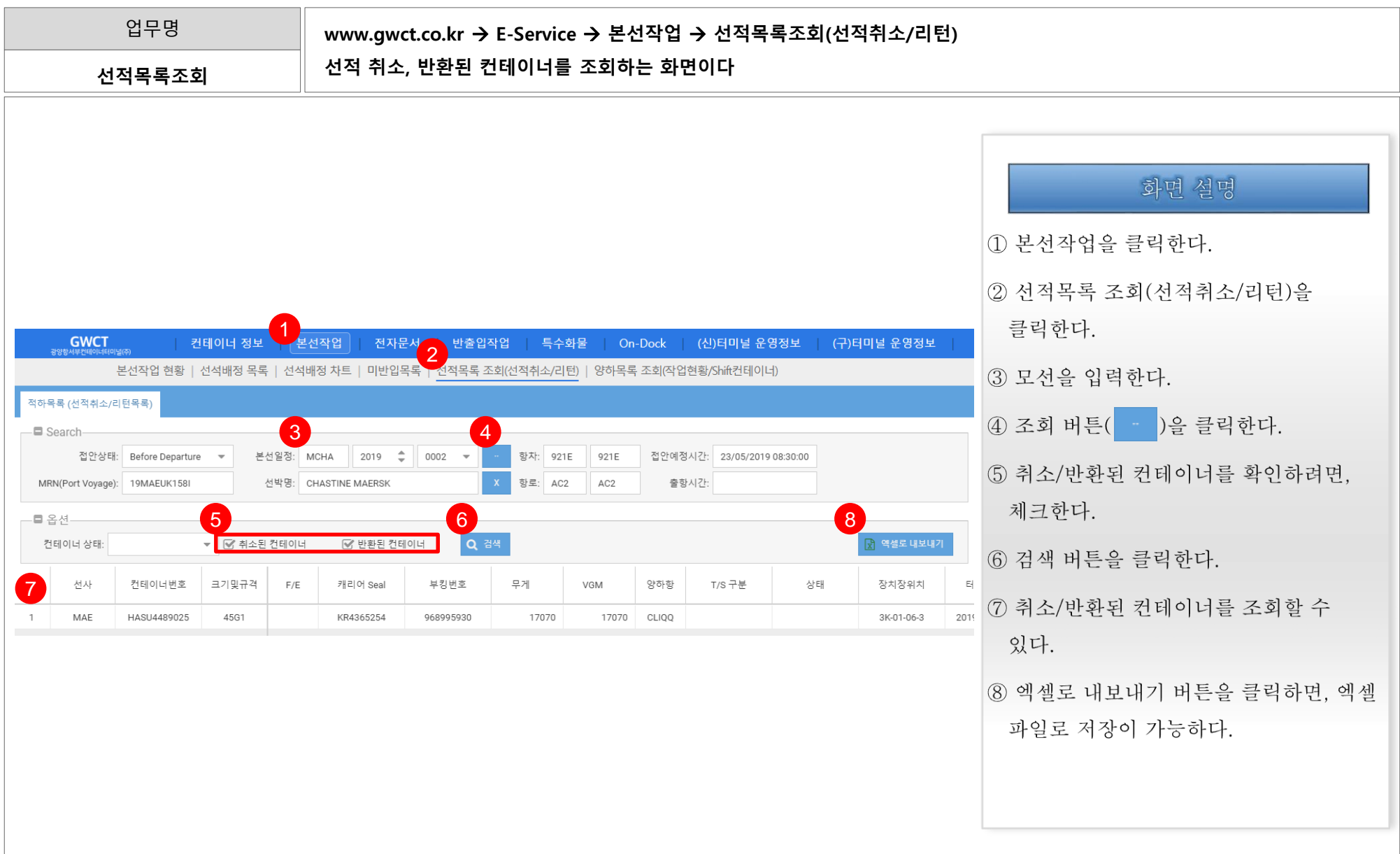

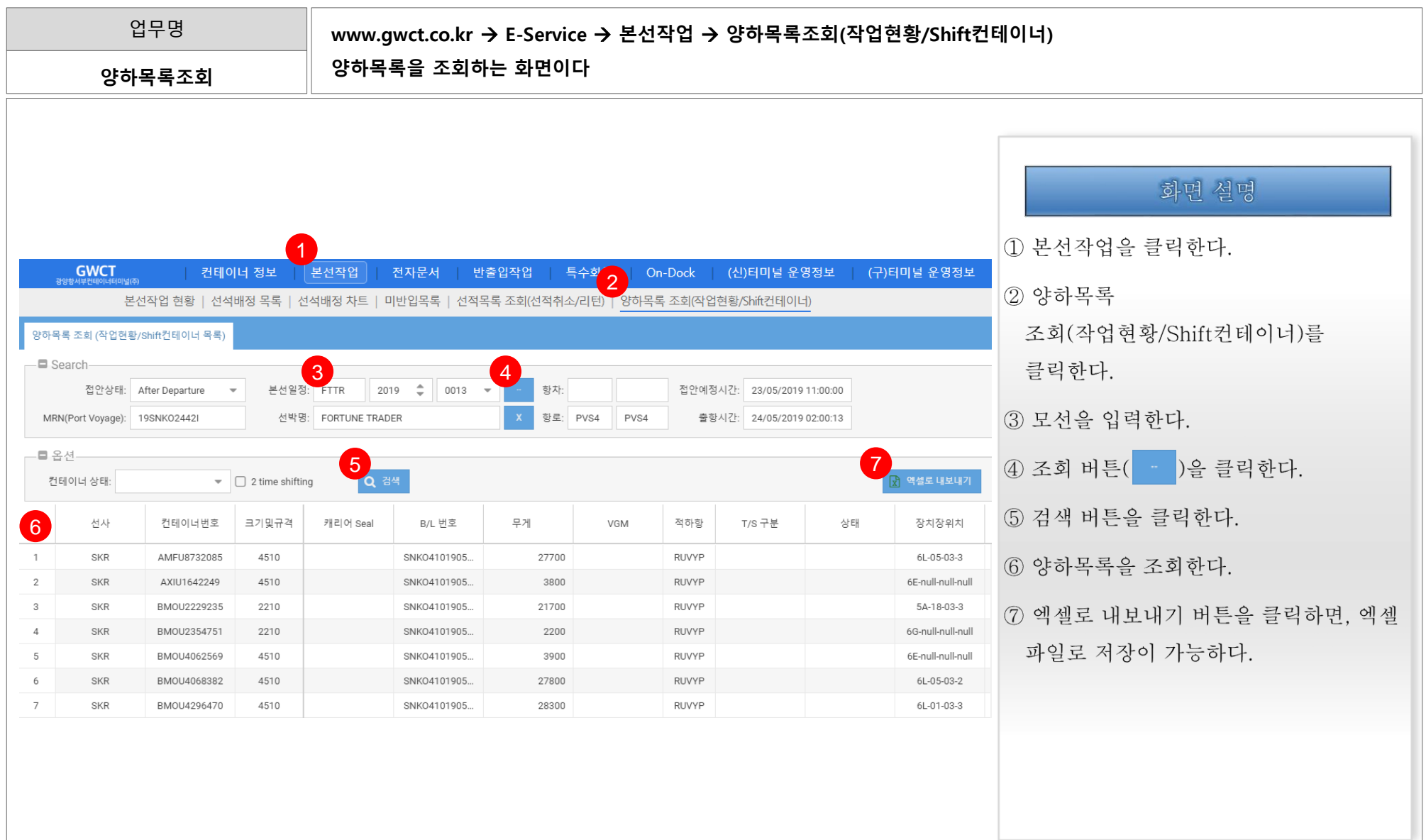

#### 1. GWCT E-Service 2.10. COPINO 목록 조회(1/3)

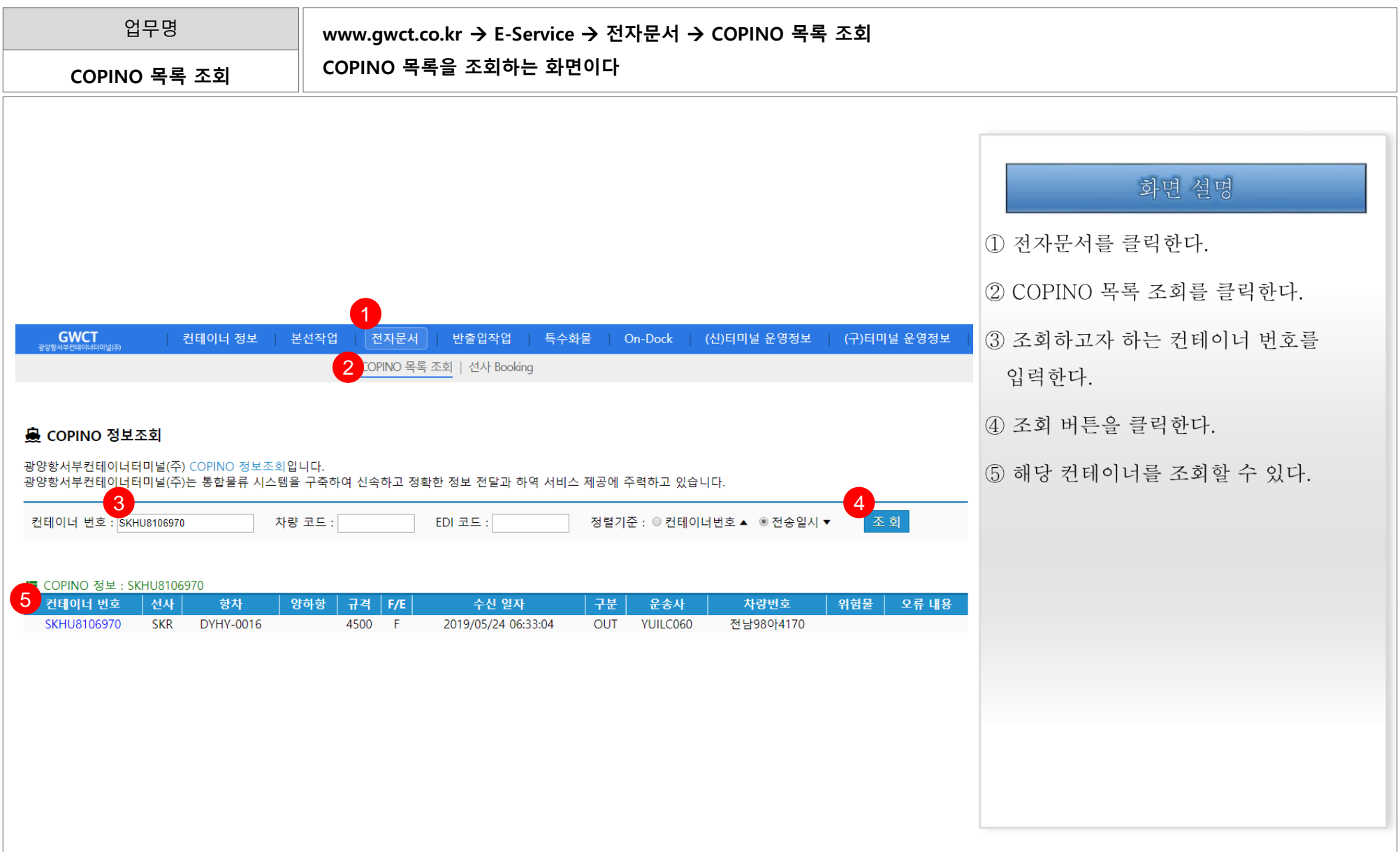

#### 1. GWCT E-Service 2.10. COPINO 목록 조회(2/3)

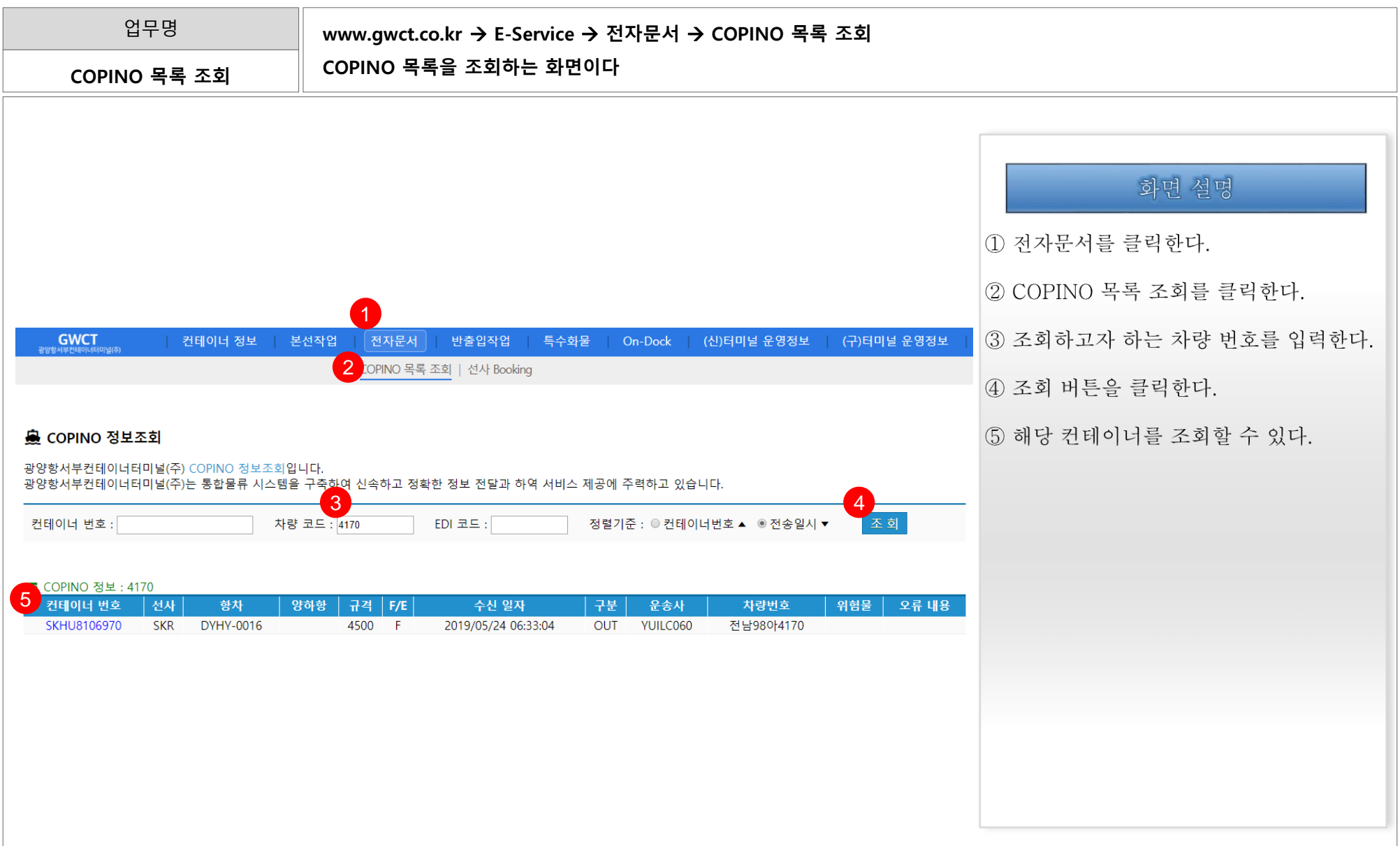

#### 1. GWCT E-Service 2.10. COPINO 목록 조회(3/3)

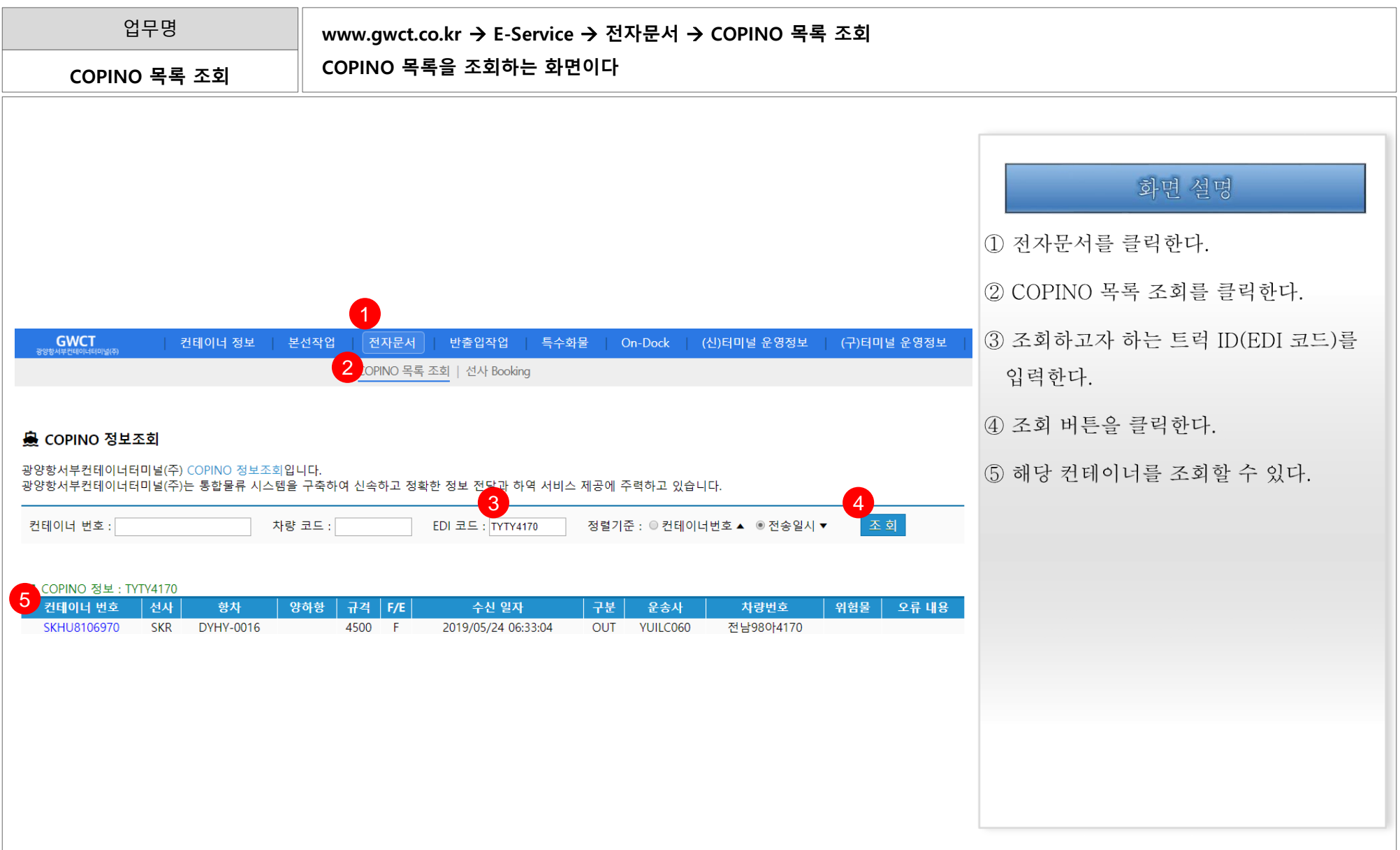

### 1. GWCT E-Service 2012 The Superior And Table 1.11. 선사 Booking

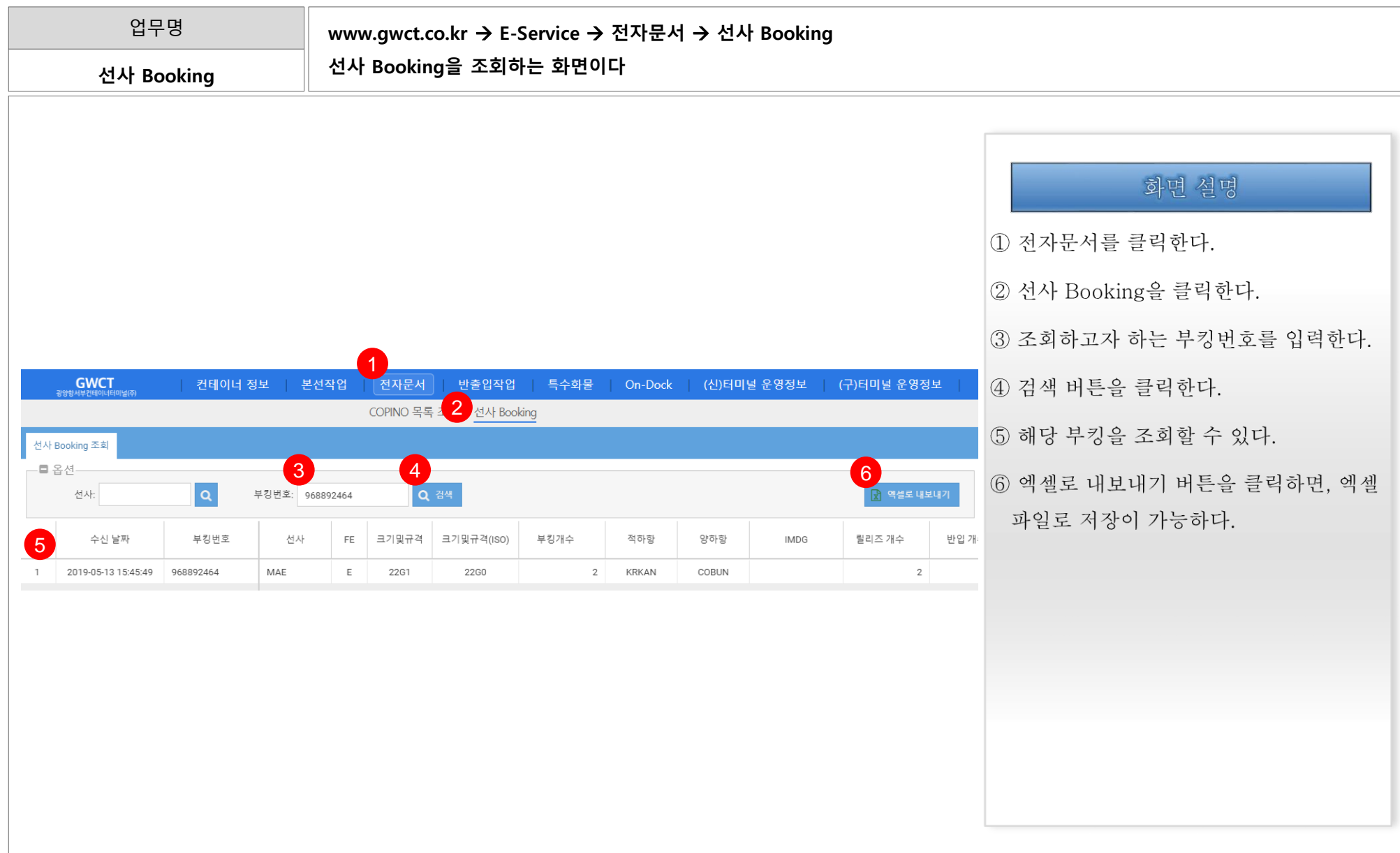

#### 1. GWCT E-Service 1.12. 상하차 정보조회

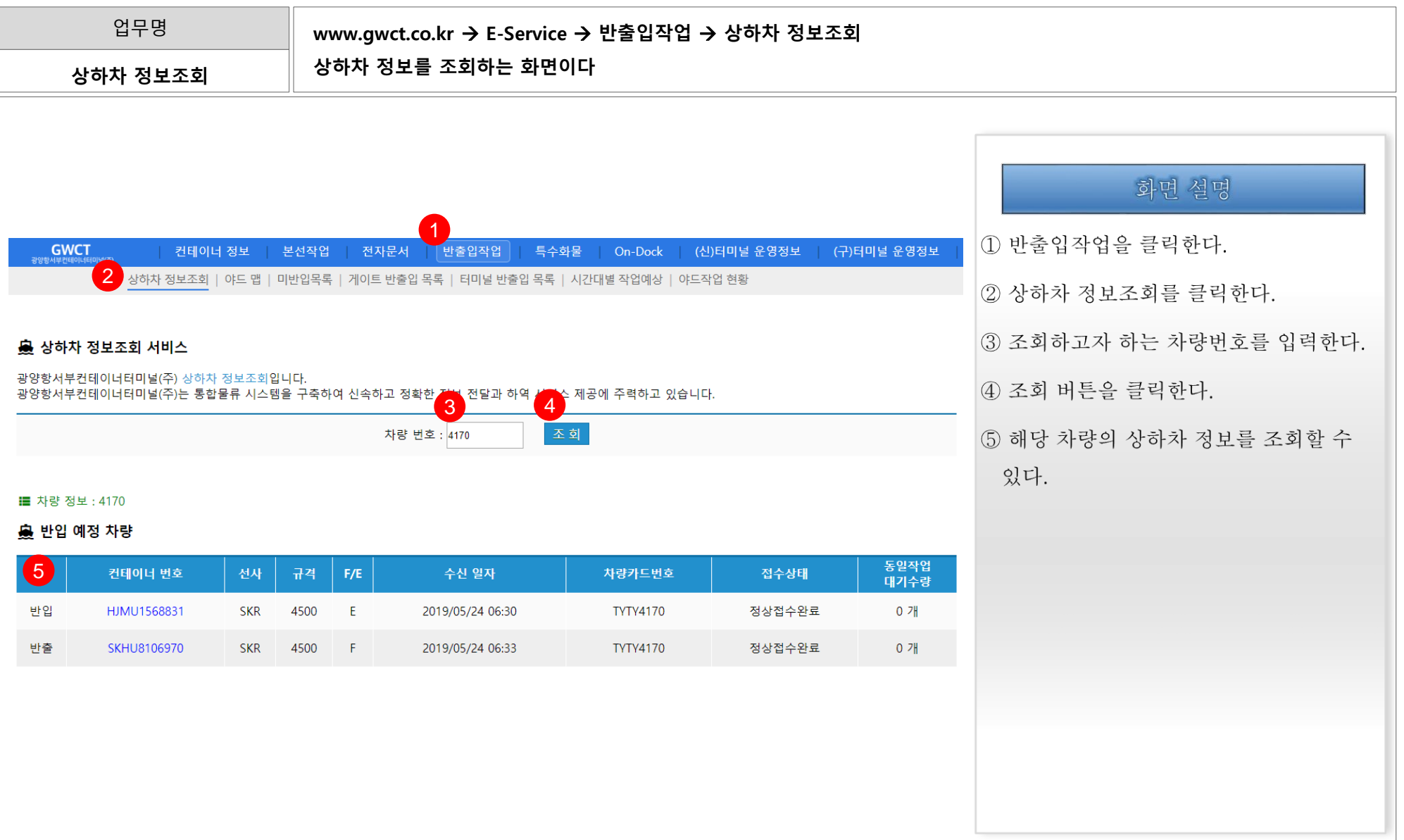

### 1. GWCT E-Service 2.13. 야드 맵(1/2)

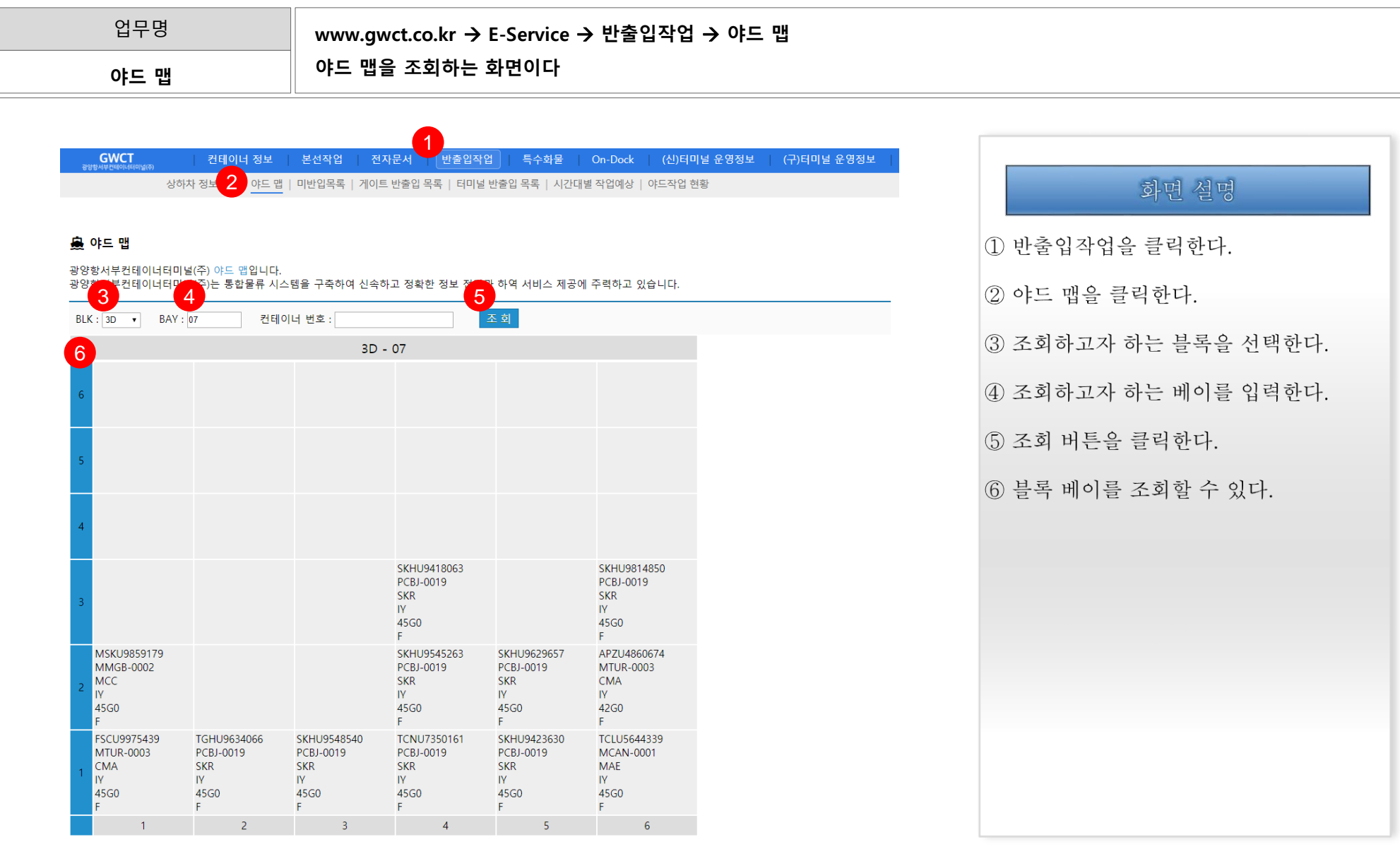

### 1. GWCT E-Service 2/22

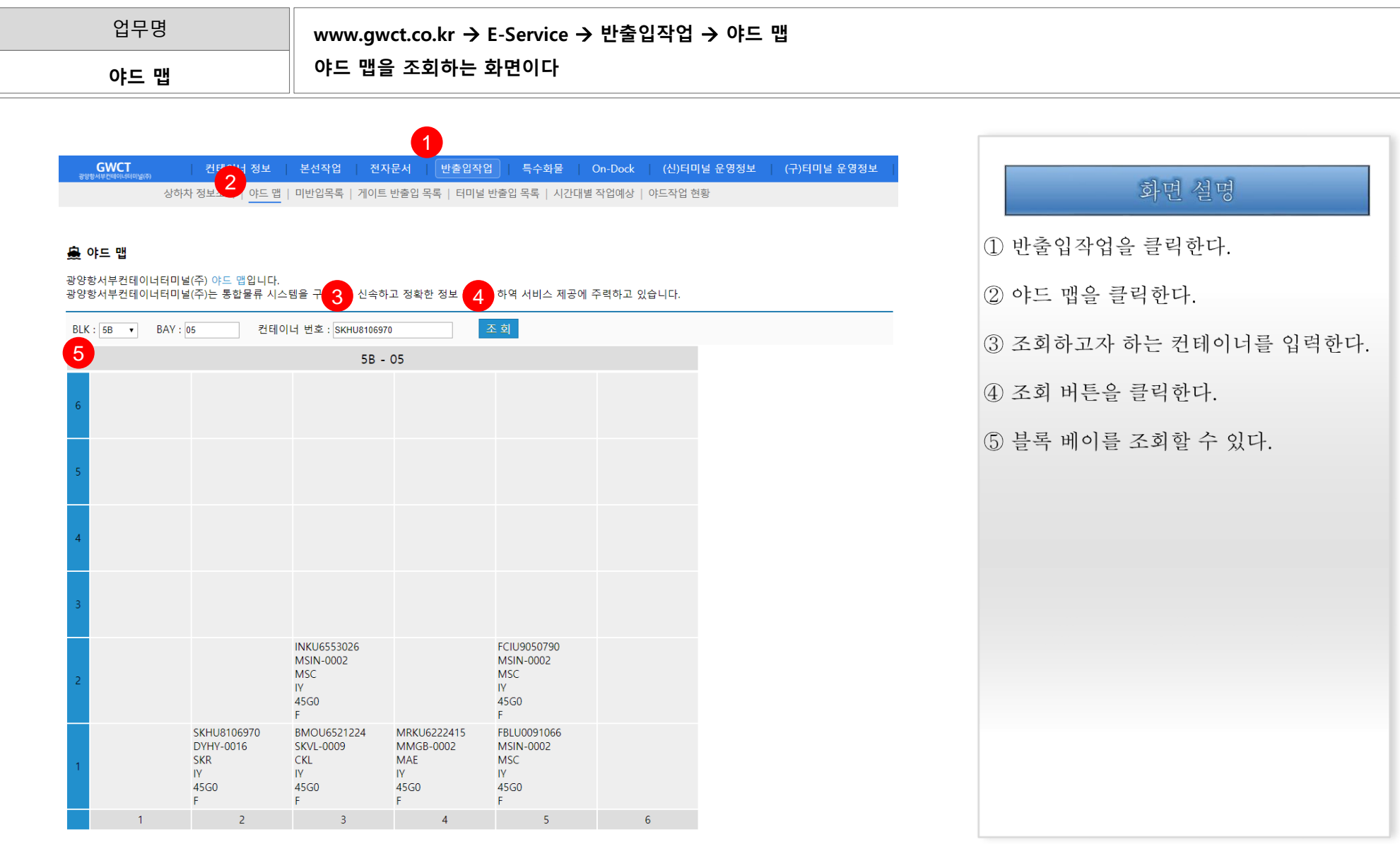

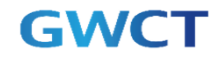

### 1. GWCT E-Service 1.14. 미반입목록

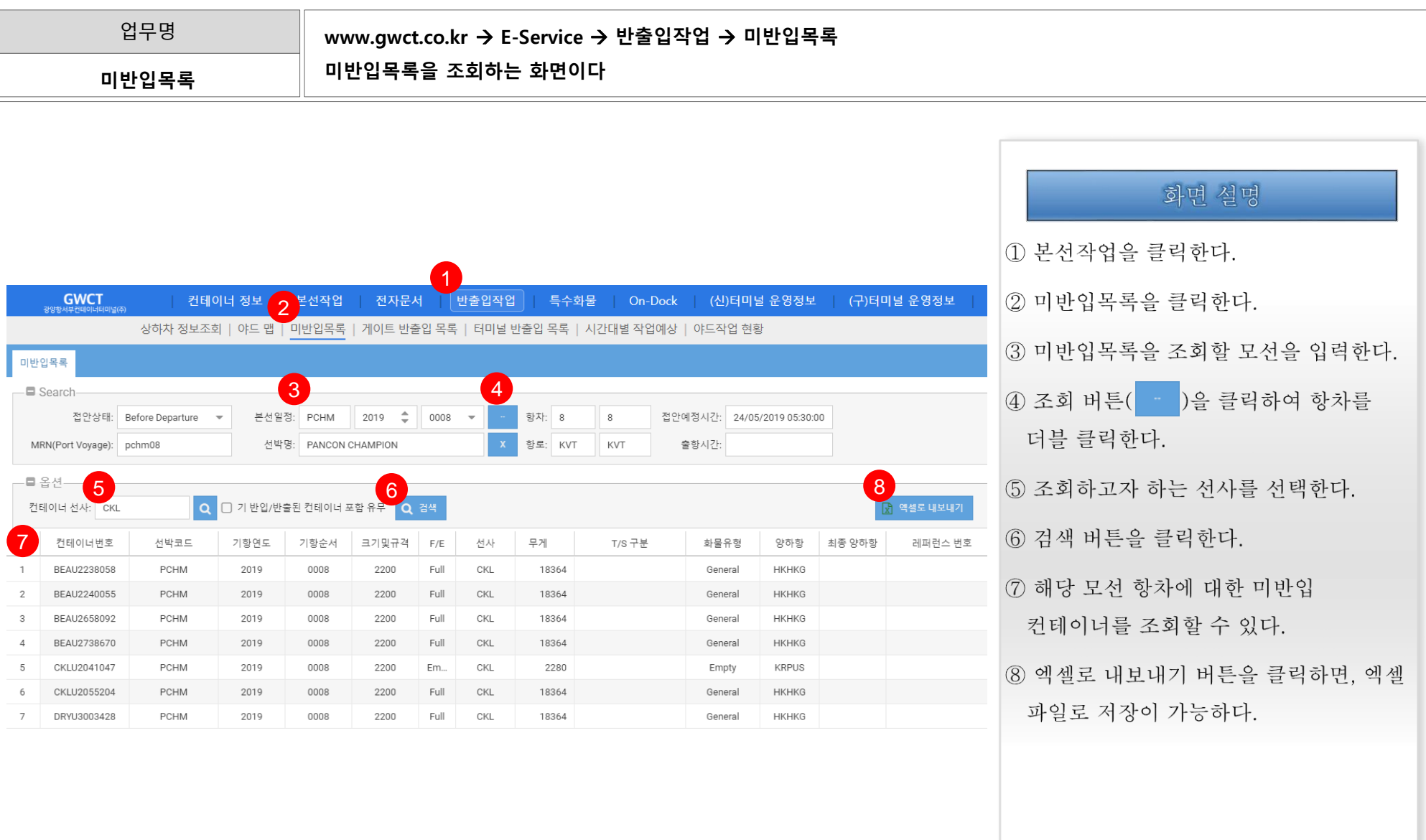

#### 1. GWCT E-Service 1.15. 게이트 반출입 목록

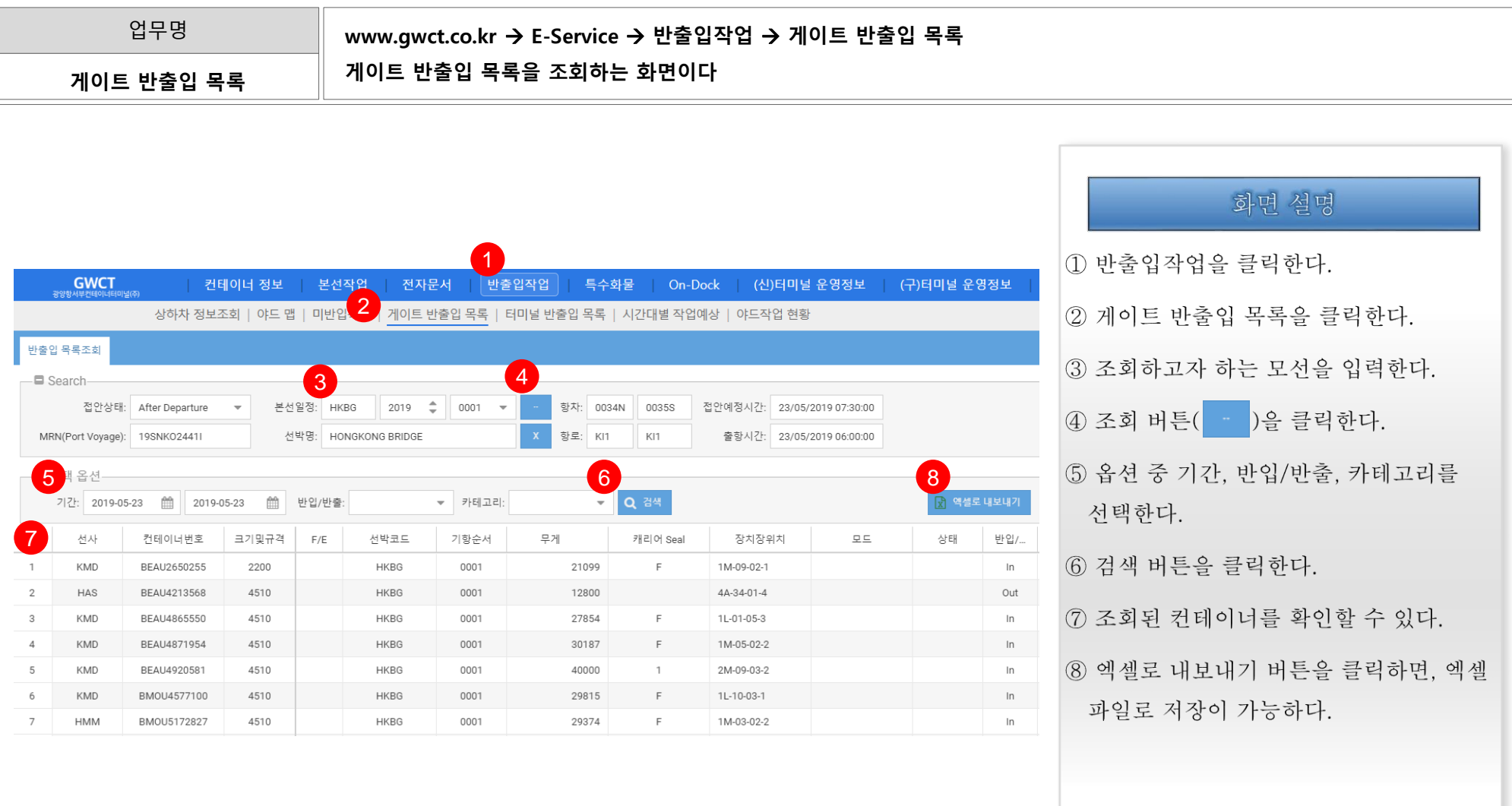

#### 1. GWCT E-Service 2. 그는 그들에 대해 있는 것 같은 것 같아요. 그는 그들에 대해 있는 것 같아요. 이 그는 그들의 모두 일 시간을 하고 있다.

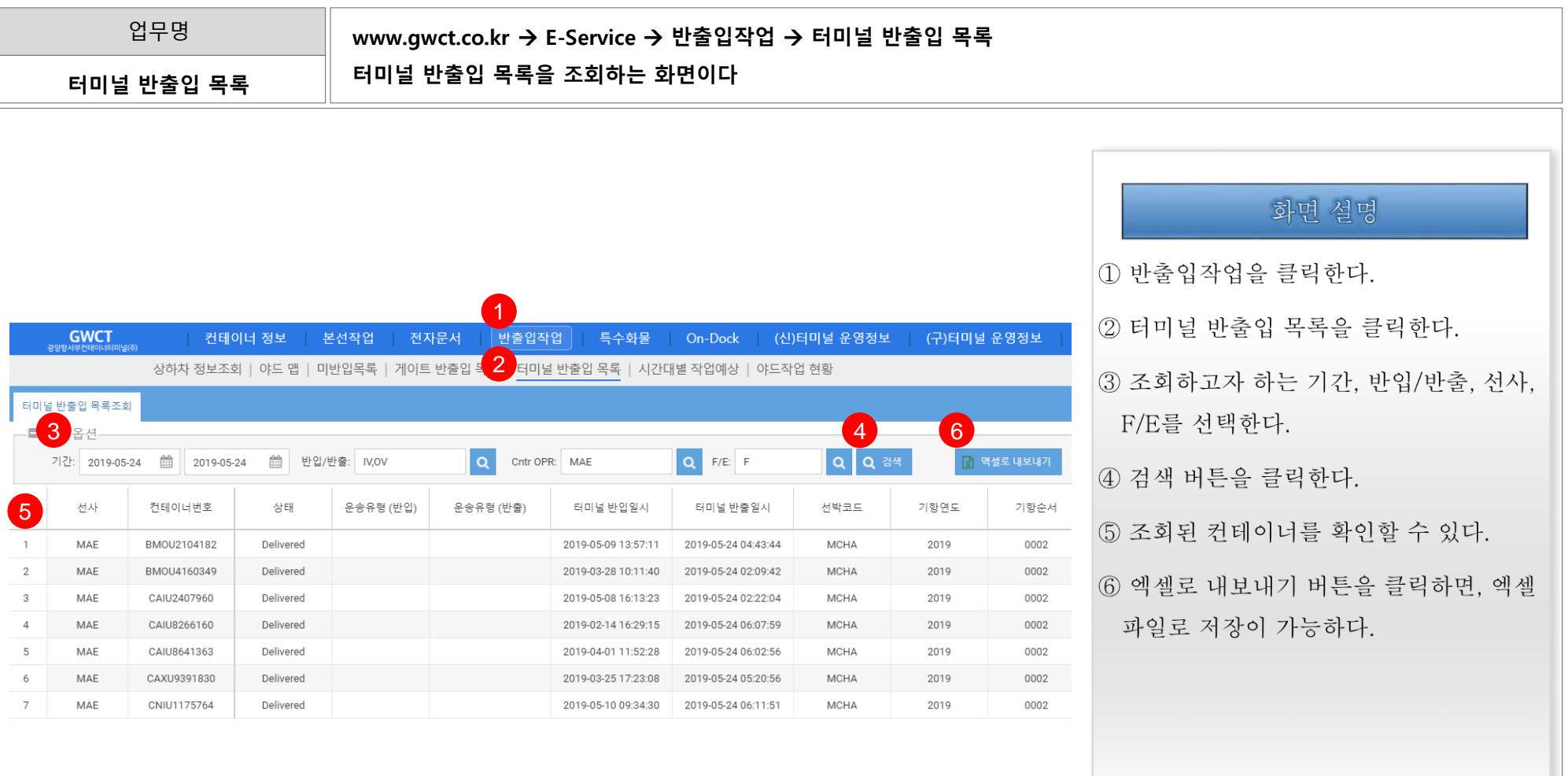

### 1. GWCT E-Service The Contraction of the Contraction of the Contraction of the Contraction of the Contraction of the Contraction of the Contraction of the Contraction of the Contraction of the Contraction of the Contracti

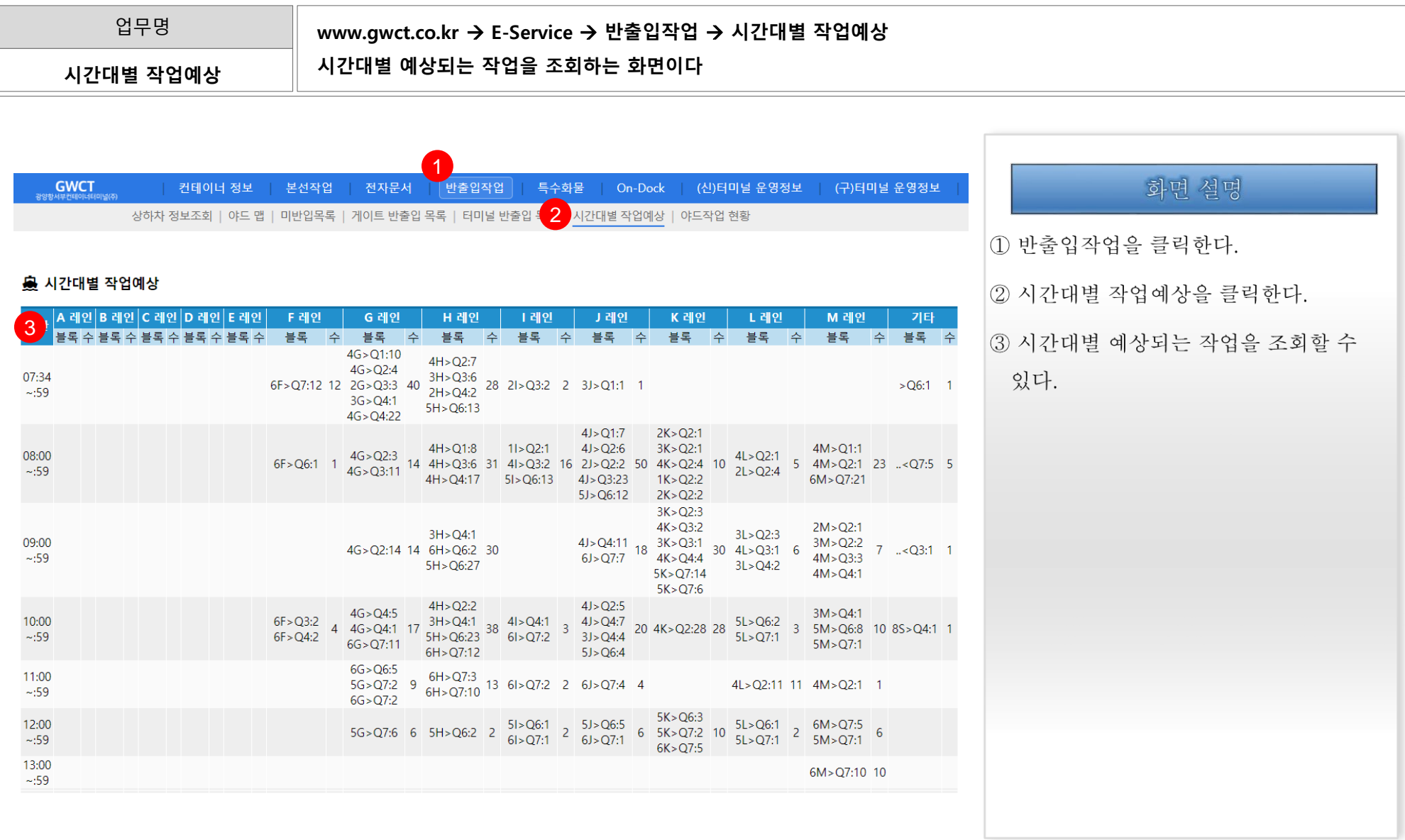

### 1. GWCT E-Service 1.18. 야드작업 현황

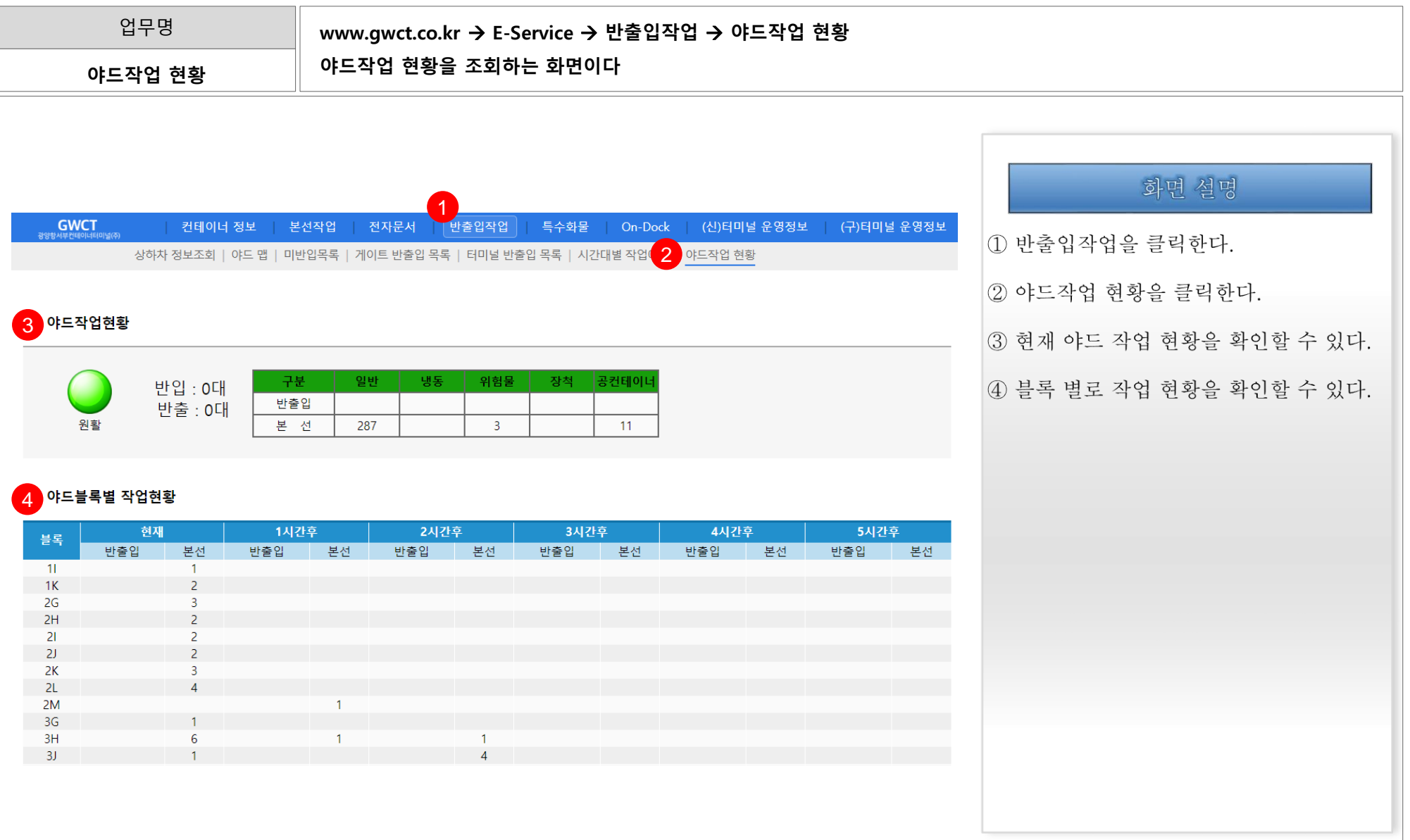

### 1. GWCT E-Service The Contract of the Contract of the Contract of the May 2011 1.19. 세관 승인여부 목록

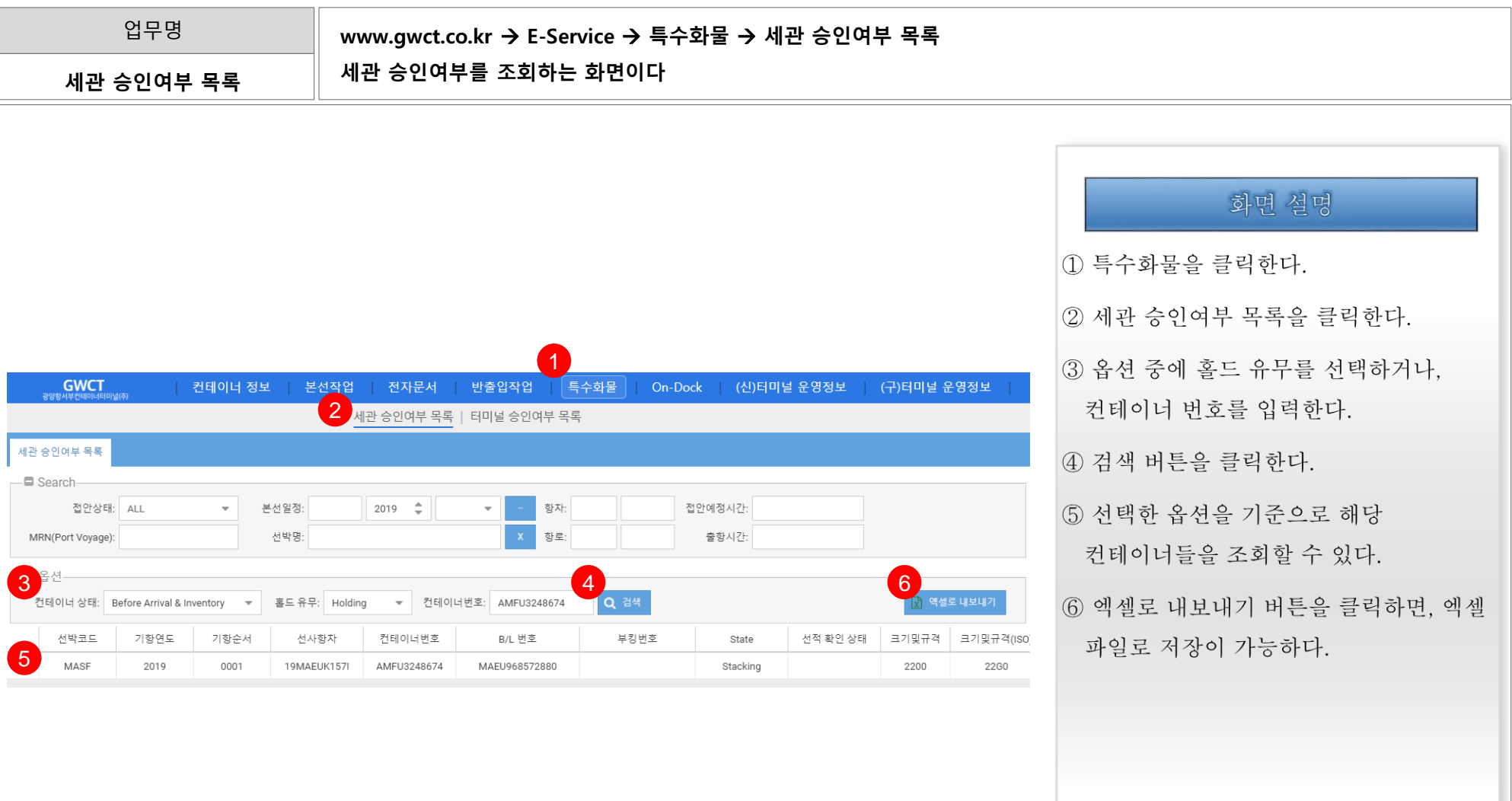

#### 1. GWCT E-Service The Contract of the Contract of the Contract of the Contract of the Contract of the Contract of the Contract of the Contract of the Contract of the Contract of the Contract of the Contract of the Contrac

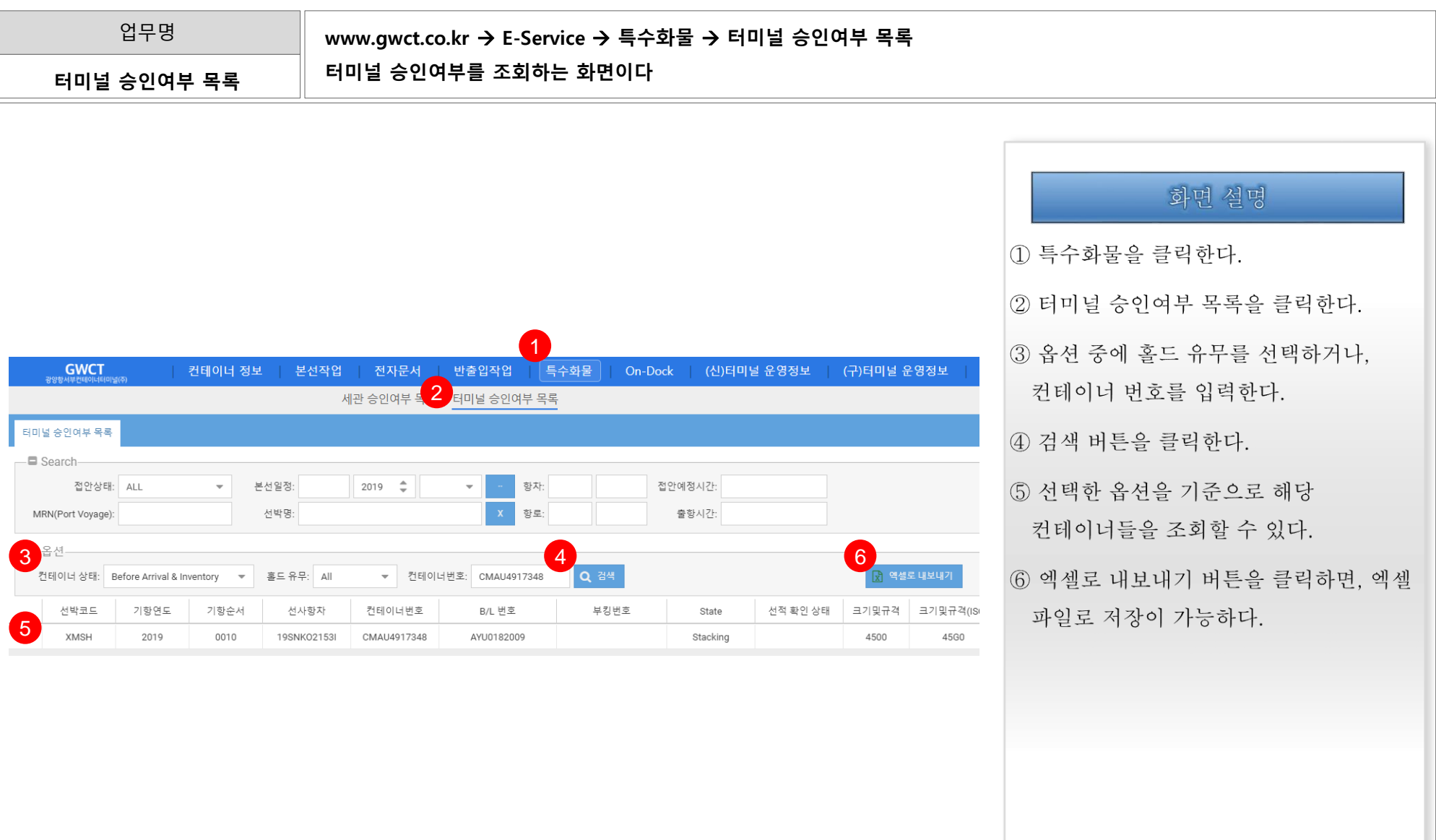

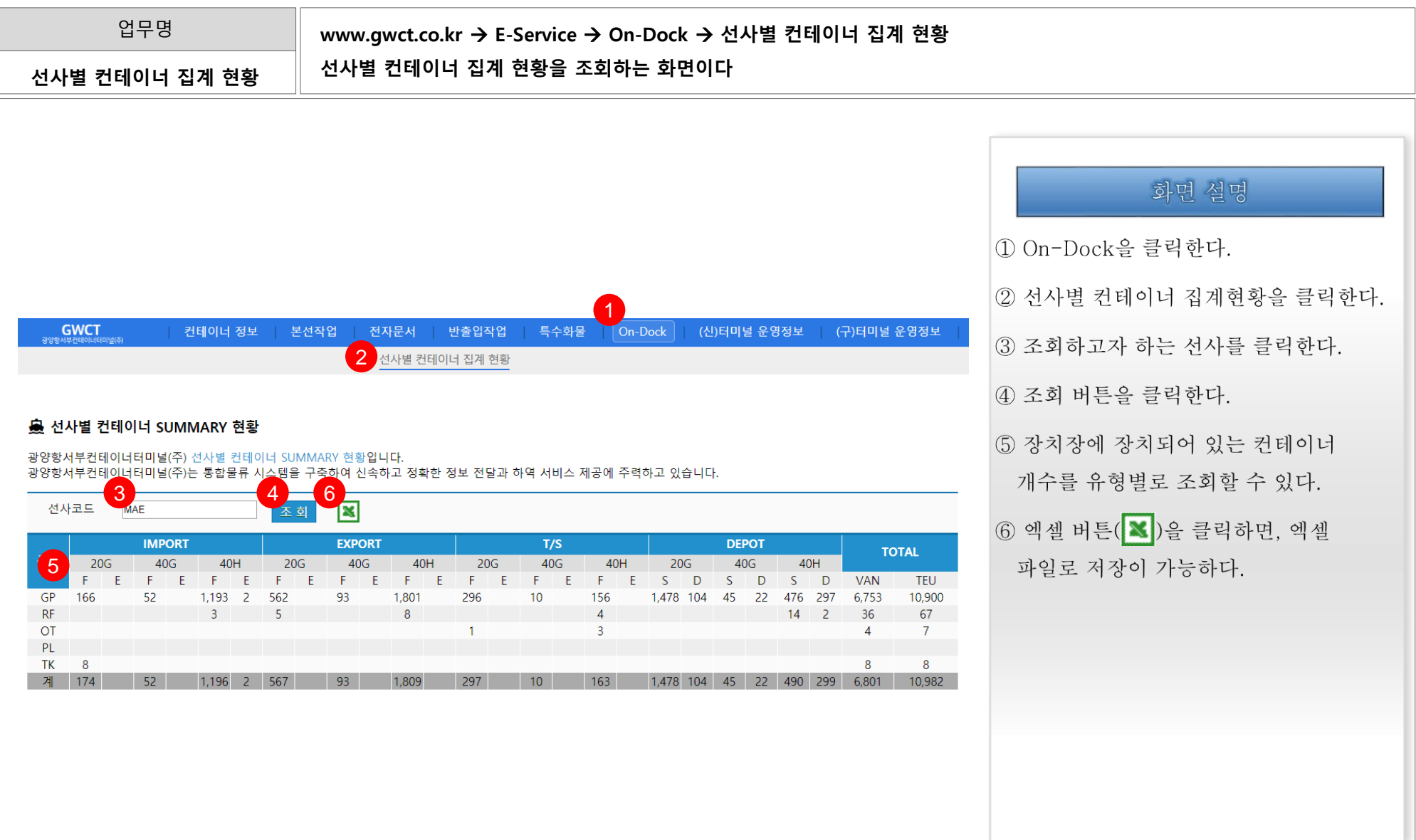

# GWCT (신)터미널 운영정보

# 2. GWCT (신)터미널 운영정보 2.1. 선석배정현황목록

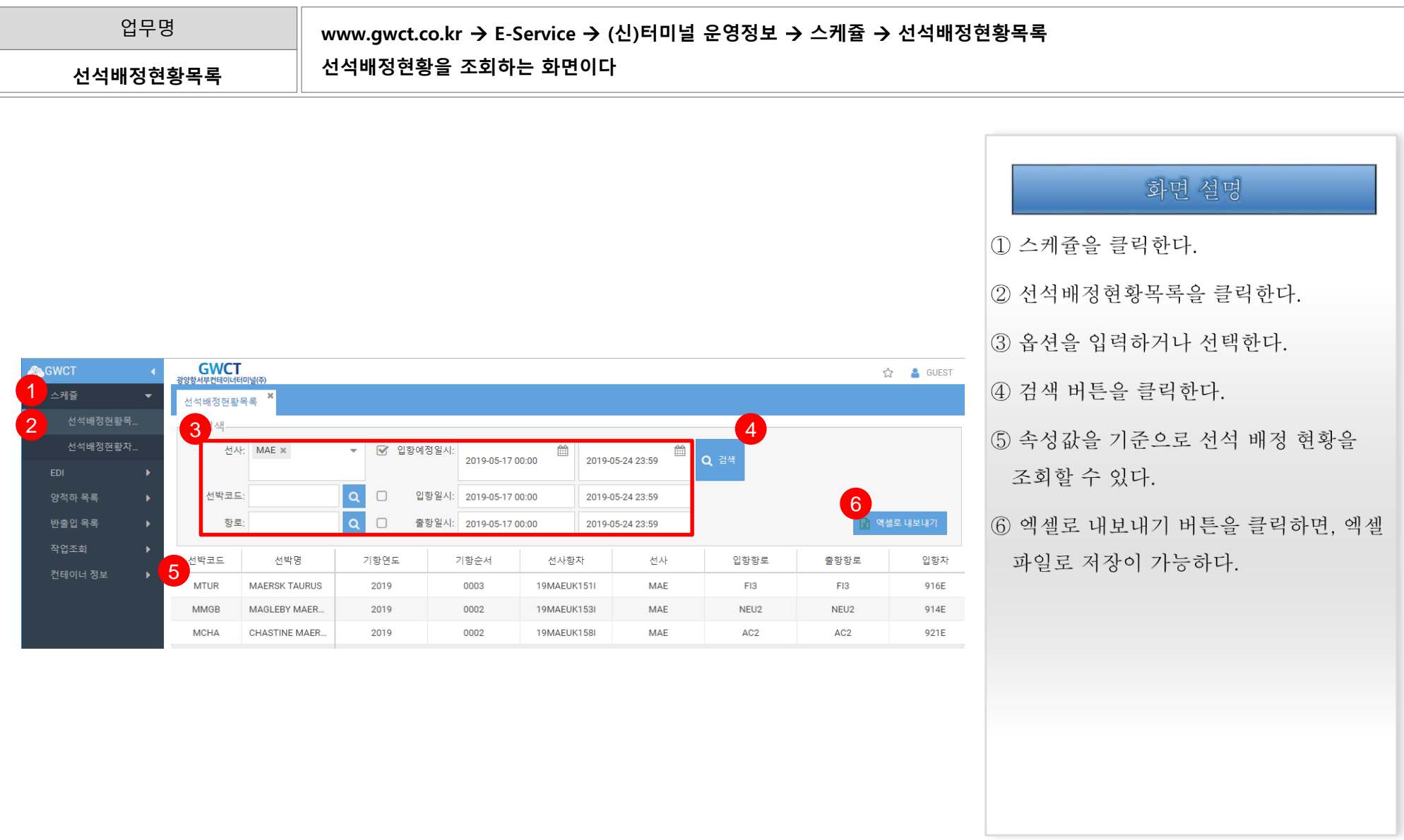

## 2. GWCT (신)터미널 운영정보 2.2. 선석배정현황차트

업무명

www.gwct.co.kr → E-Service → (신)터미널 운영정보 → 스케쥴 → 선석배정현황차트 선석배정현황차트 선석배정현황을 차트 형태로 조회하는 화면이다

GWCT  $GWCT$ 광양항서부컨테이너터미널(주) ☆ <u>A</u> GUEST 1 2利益 선석배정현황차트 화면 설명 선석배정현황목... 3 4 선석배정현황차.. 2 1 스케쥴을 클릭한다. 2019-05-24(금) 2019-05-25(토) 2019-05-26(일) 2019-05-27(윌) 2019-05-28(화) 2019-05-29(수) 2019-05-30(목) 5 양적하 목록  $6<sup>1</sup>$  $12$  $12<sup>2</sup>$  $18$  $12$  $18$  $\sqrt{2}$  $6<sup>1</sup>$  $12$  $18$  $\mathbf{A}$  $12$  $18$  $\bullet$  $6$  12 18  $\sim$  $6<sup>1</sup>$ 2 선석배정현황차트를 클릭한다. 반출입 목록 3 조회일자를 선택하여, 선박 스케쥴을  $13$ 컨테이너 정보 350 조회할 수 있다.  $n<sub>5</sub>$  $09$  $00$ 4 조회 버튼을 클릭하여, 조회일자 FI3 **NELD** 기준으로 조회할 수 있다. MTAK-02  $\begin{array}{c} 14 \\ 350 \end{array}$ 18 02 MMAR-02 **MC** S. KJS1 08  $\mathsf{s}$ 5 선박 스케쥴을 차트 형태로 조회할 수 PCBJ-20 **NTP**  $\mathsf{P}$ KSVD-08  $\overline{\mathbf{s}}$ 있다. 08 15 08 07 07 14  $NTP$ KQS  $10<sup>-10</sup>$ KXS1  $19 |05|$ **ns** KVT  $17 \quad 22 \quad 06$ NSSK-08 XMSH-13 JHS1 IA5 AFRICA NSP BSS PCHM-08 **VITN-07**  $^{\circ}$  S  $^{\circ}$  $\frac{15}{350}$ HAJK-05 MCWR-06  $\vert \mathbf{S} \vert$ KSCV-0EKQD-16 **S**  $13<sup>2</sup>$ 23  $07 - 14$ **MSSV-01**  $06$  $CKX$ PSS  $\overline{19}$  03  $^{\circ}$  S  $^{\circ}$ 18 02 03 09 06 **SKHK-22** 05 WNBS-04  $BXQ = 18$ PSS  $|$  PVS3 BNJ  $\mathsf{S}^{\mathbb{C}}$  $N$ KX S. NSSP-03 SKHK-21 0SVY-1 DYHY-20 STRI-03  $\vert \mathbf{s} \vert$  $^{\circ}$  S  $^{\circ}$  $13 - 1$ **S NKX** SJFB-01  $16$ - s 350  $13$  $100<sub>1</sub>$ 

# 2. GWCT (신)터미널 운영정보 2.3. 선사 Booking 조회

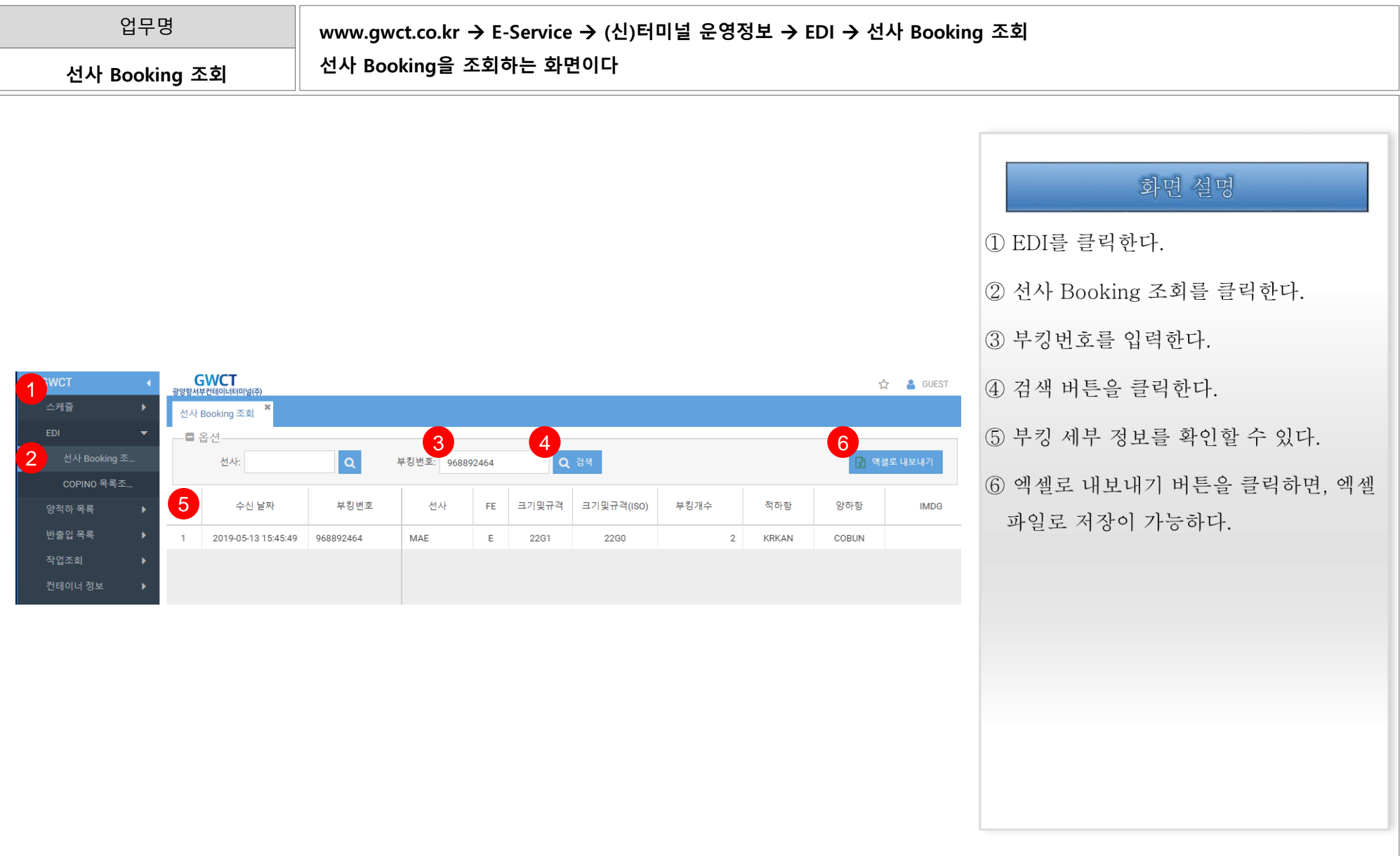

# 2. GWCT (신)터미널 운영정보 2.4. COPINO 목록 조회(1/3)

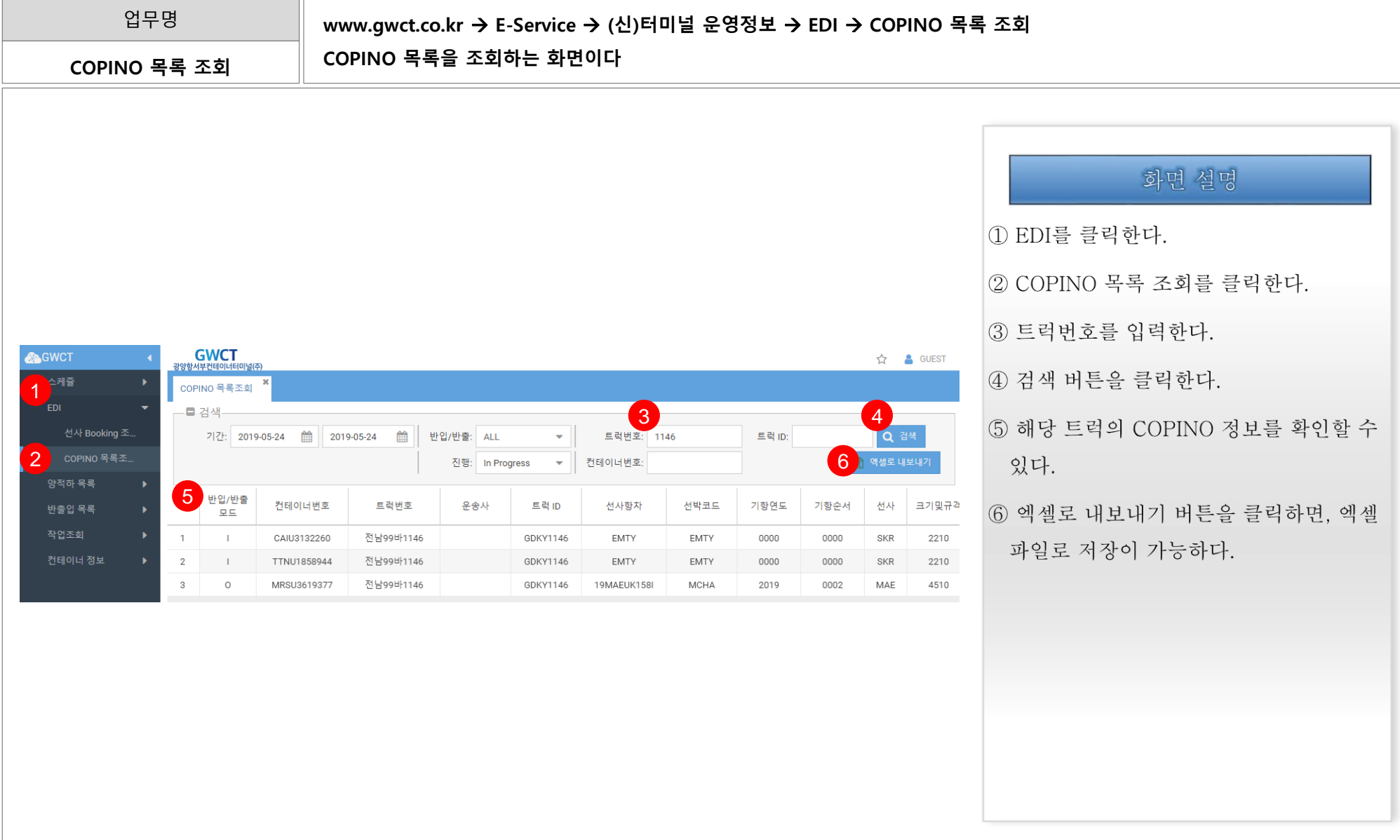

# 2. GWCT (신)터미널 운영정보 2.4. COPINO 목록 조회(2/3)

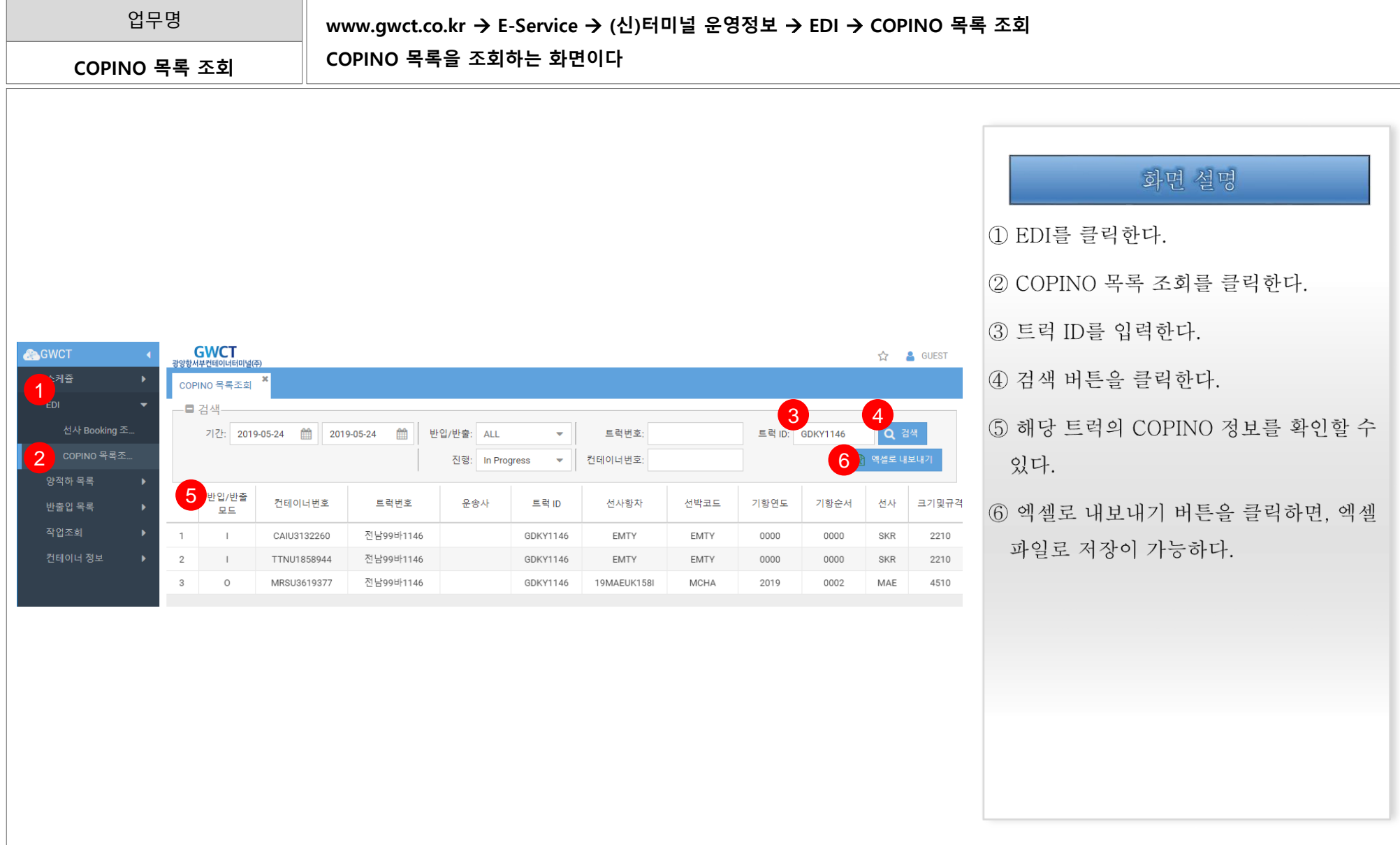

# 2. GWCT (신)터미널 운영정보 2.4. COPINO 목록 조회(3/3)

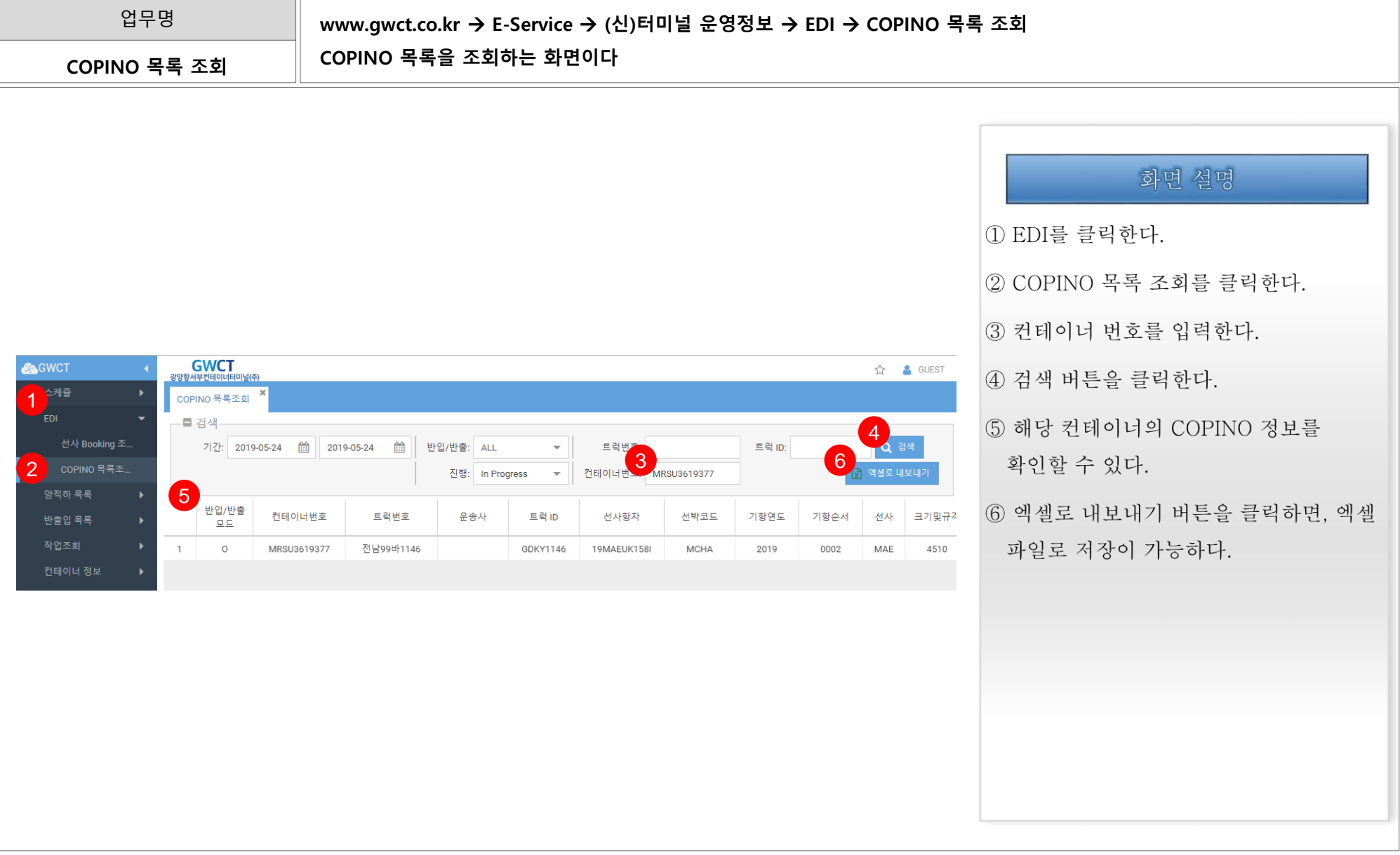

# 2. GWCT (신)터미널 운영정보 2.5. 그러나 아이들 2.5. 미반입목록

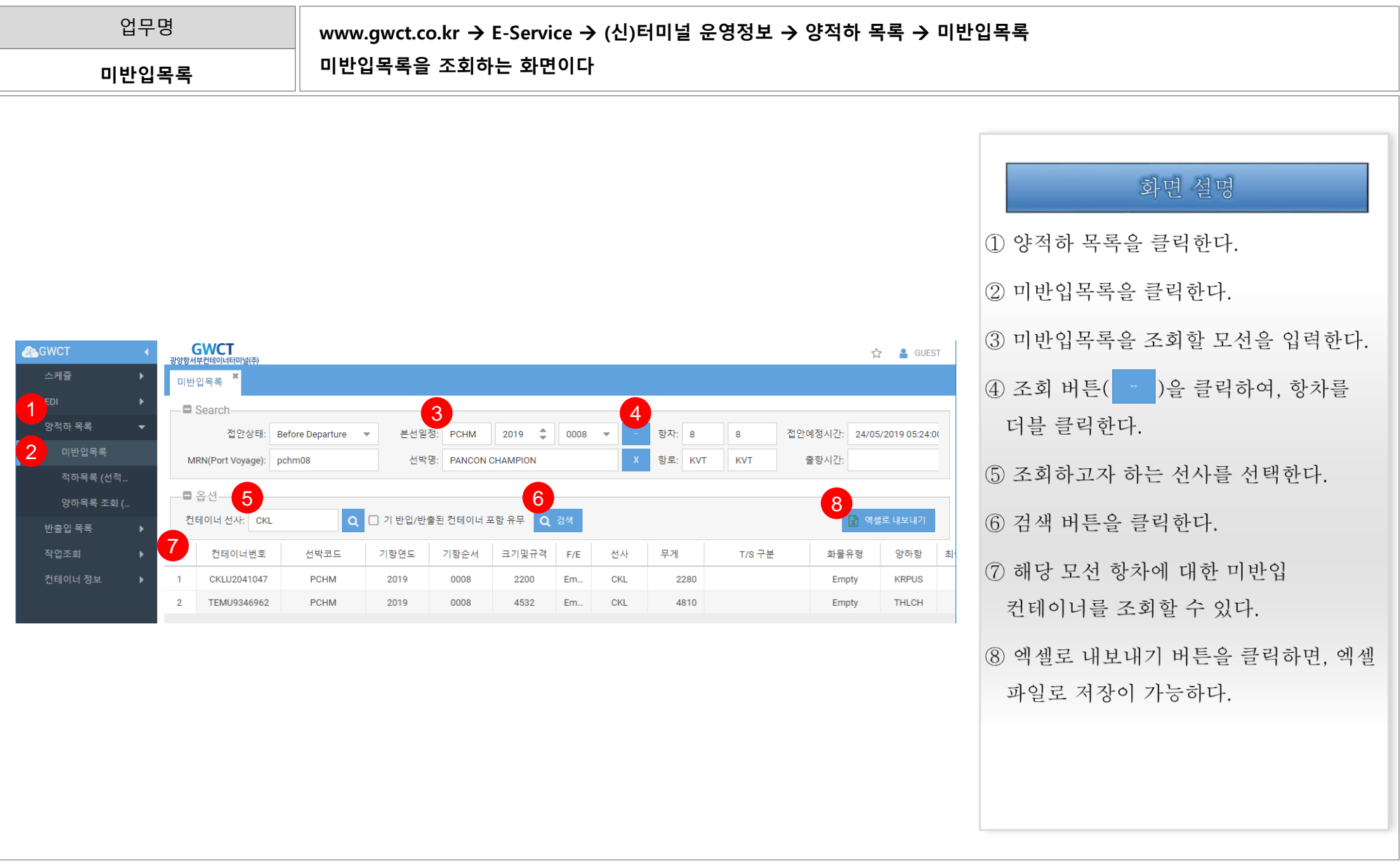

# 2. GWCT (신)터미널 운영정보 2.6. GWCT (신)터미널 운영정보

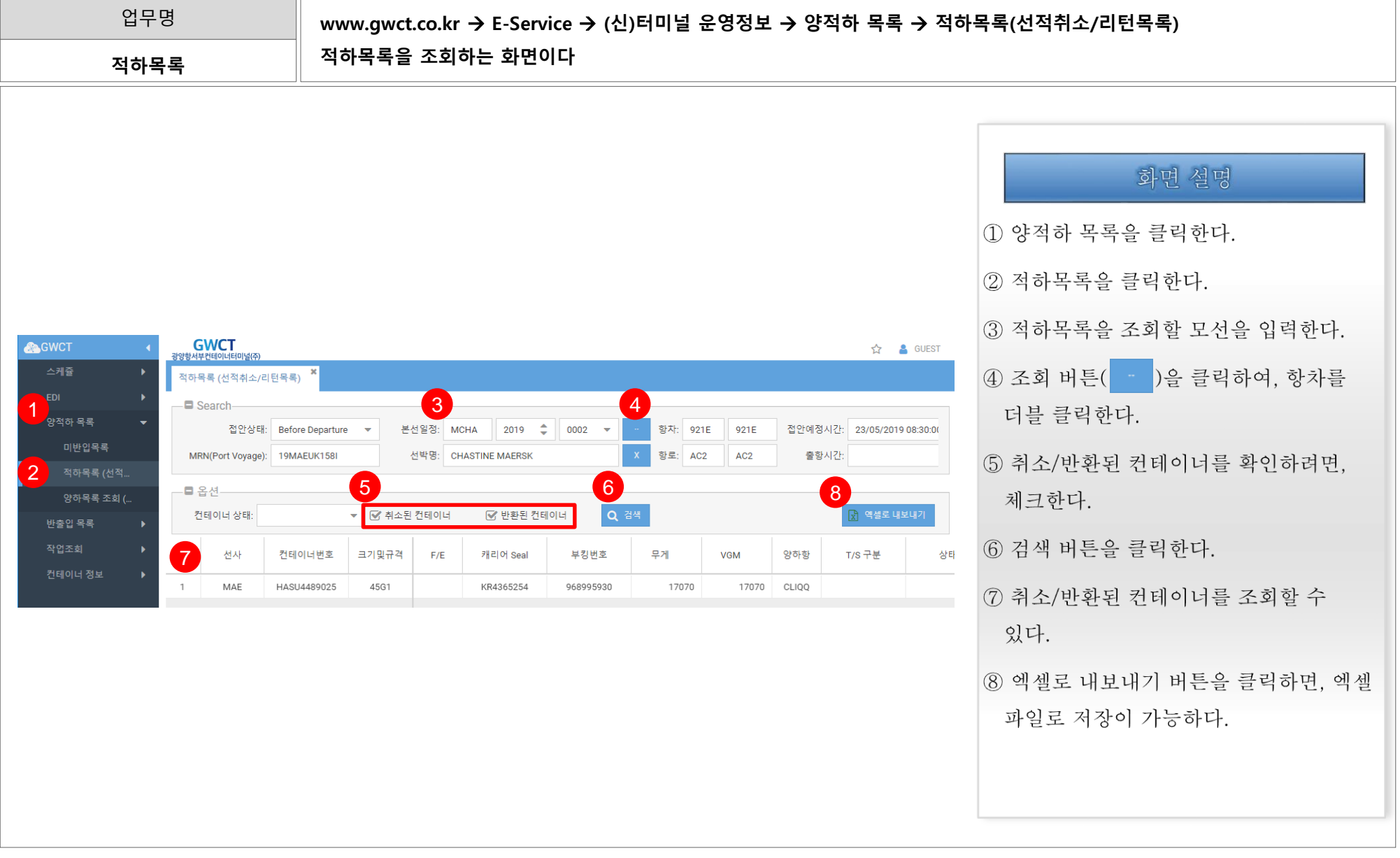

# 2. GWCT (신)터미널 운영정보 2.7. 양하목록(작업현황/Shift컨테이너 목록)

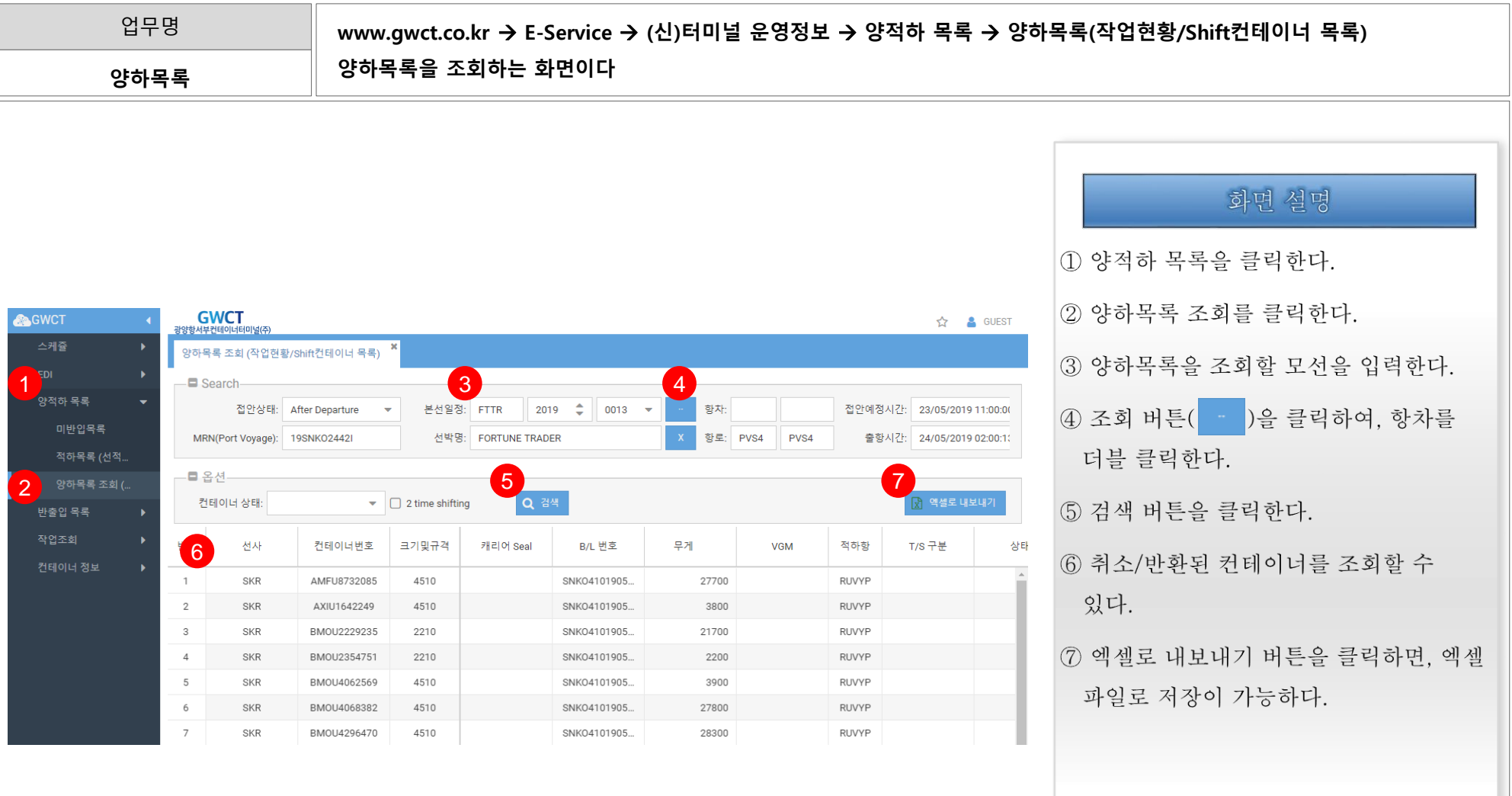

# 2. GWCT (신)터미널 운영정보 2.8. 1999년 1월 2.8. 반출입 목록조회

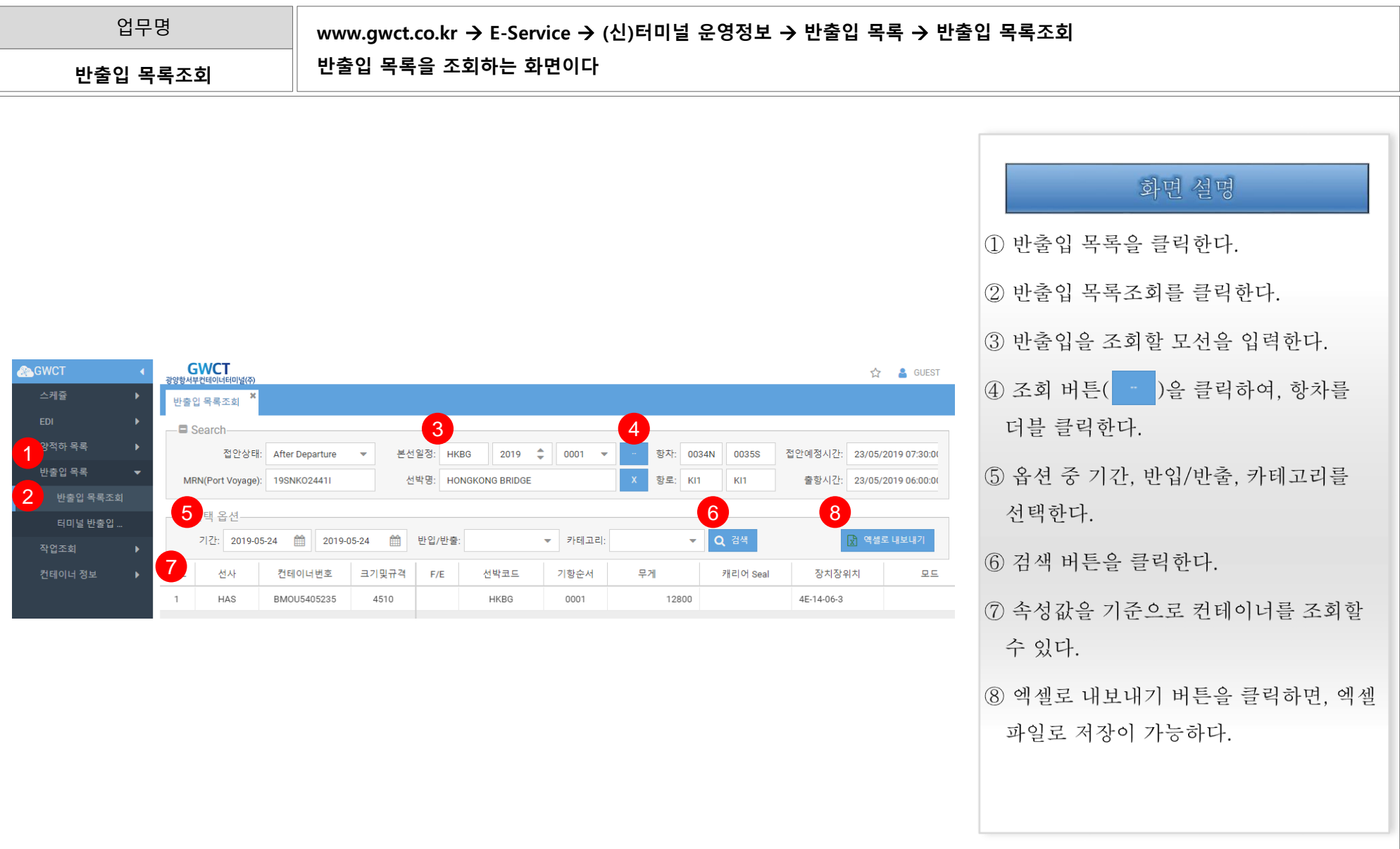

# 2. GWCT (신)터미널 운영정보 2.9. EP THE 2.9. 터미널 반출입 목록조회

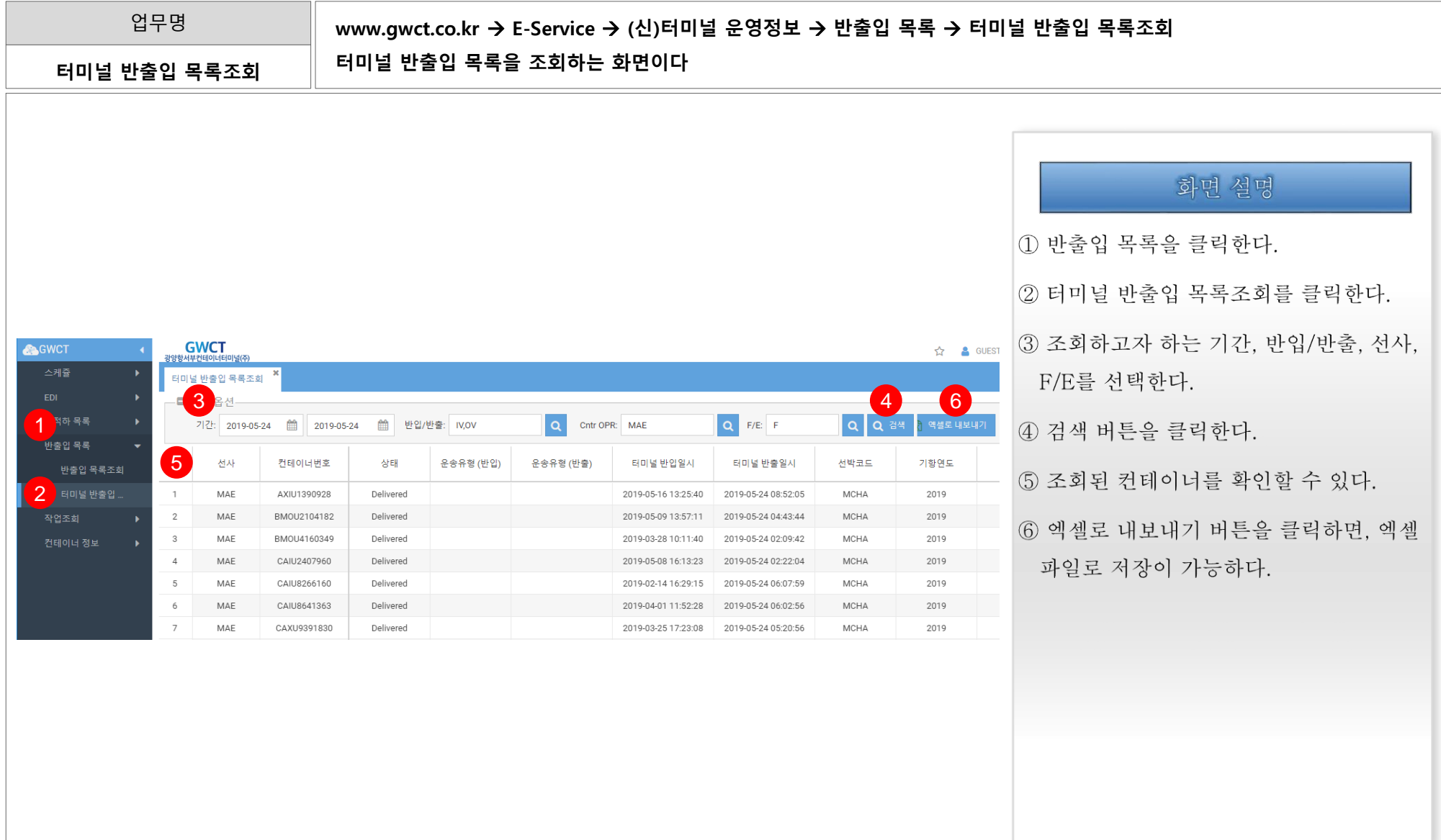

# 2. GWCT (신)터미널 운영정보 2.10. 세관 승인여부 목록

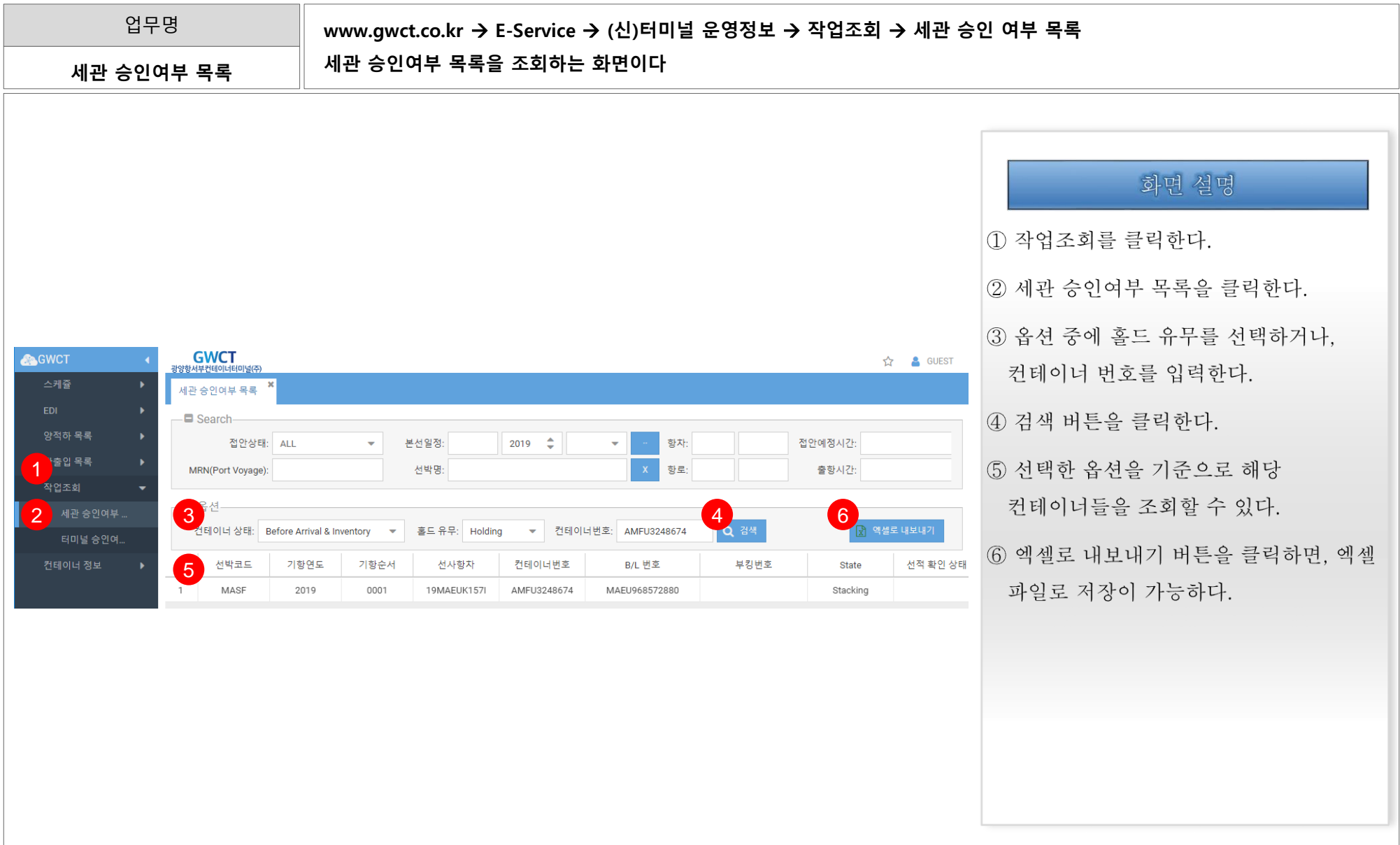

# 2. GWCT (신)터미널 운영정보 2.11. 터미널 승인여부 목록

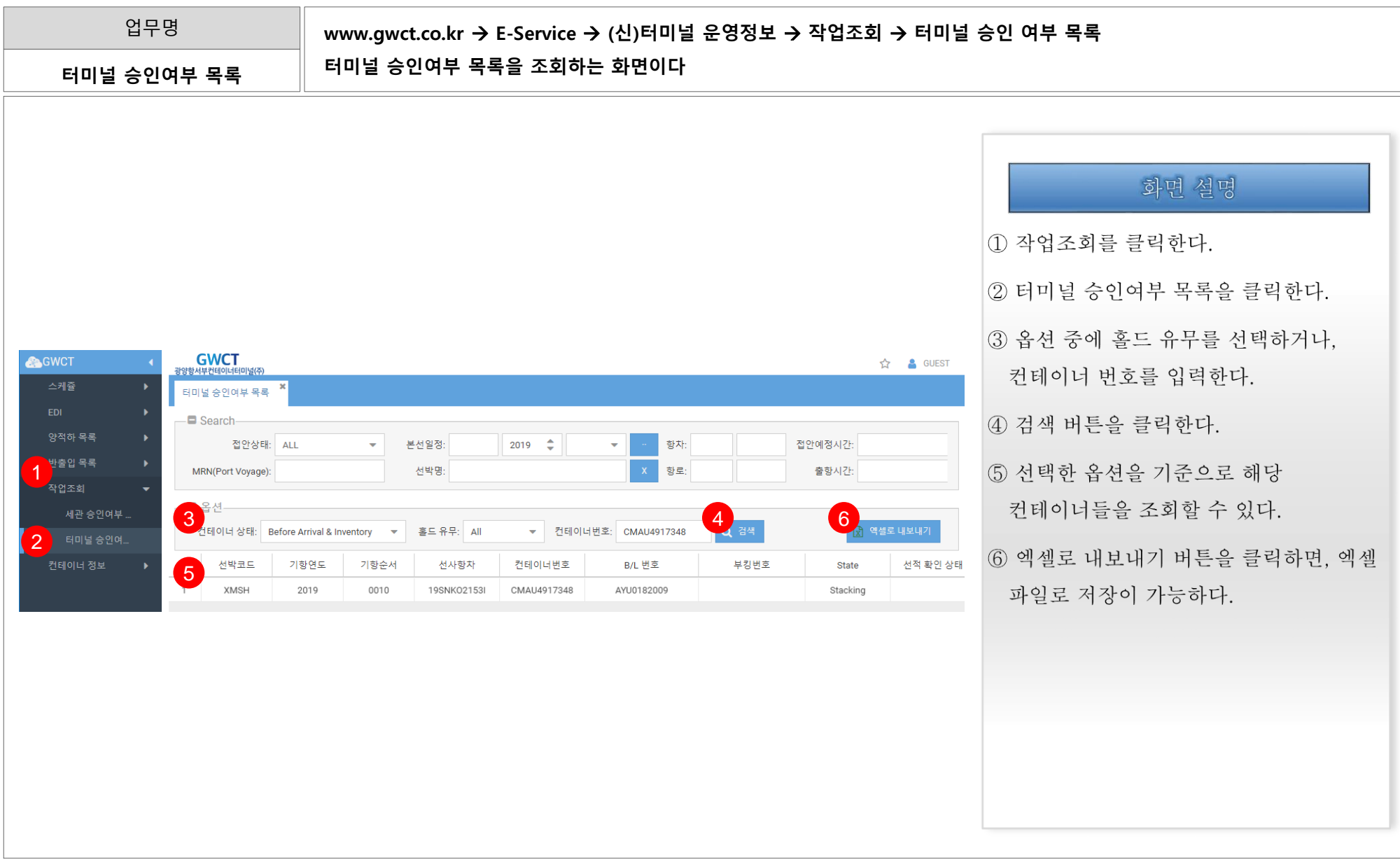

## 2. GWCT (신)터미널 운영정보 2.12. 2010년 1월 2.12. 컨테이너 찾기

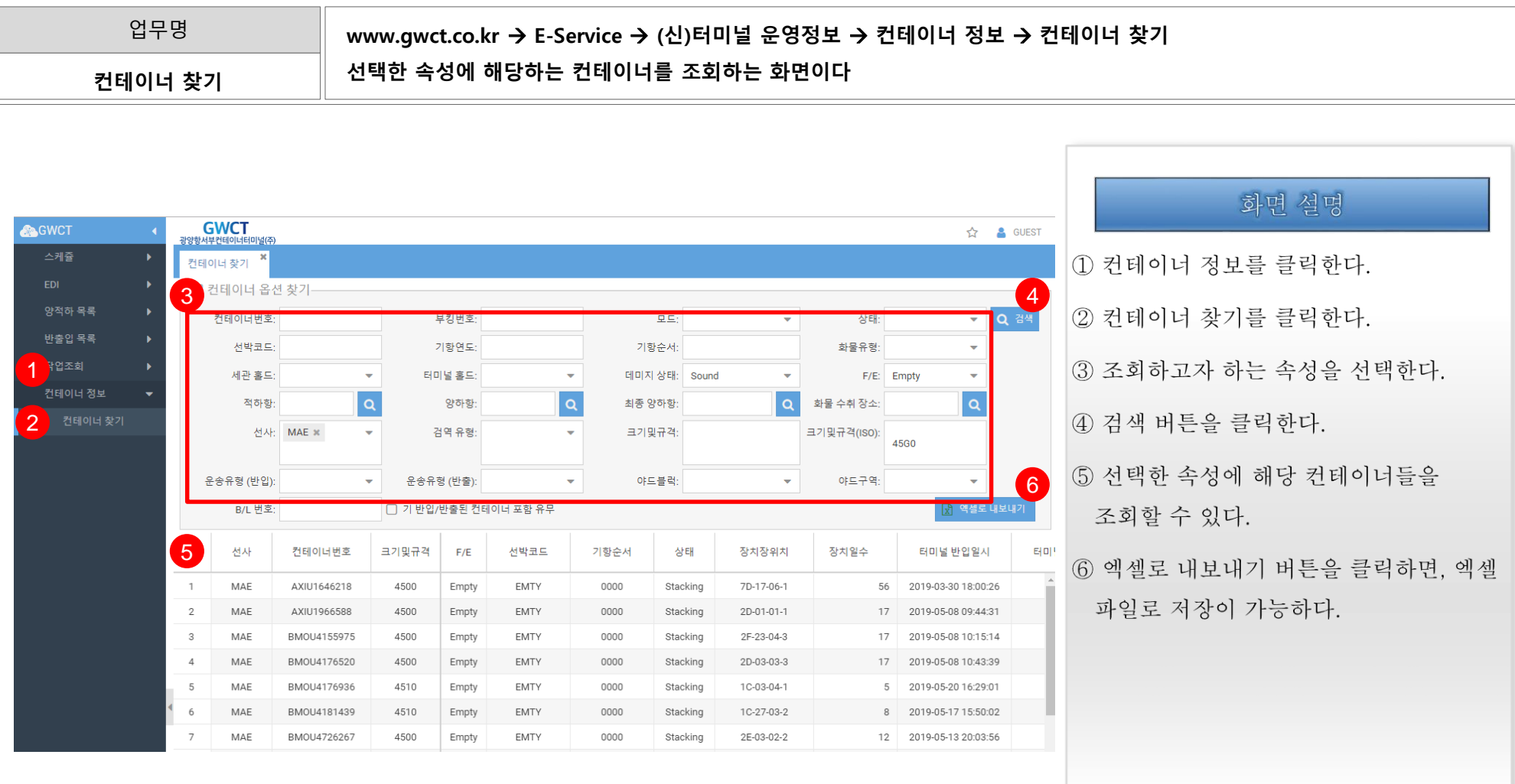